Инструкция по работе с порталом TENET-TV для телевизоров Samsung SMART TV

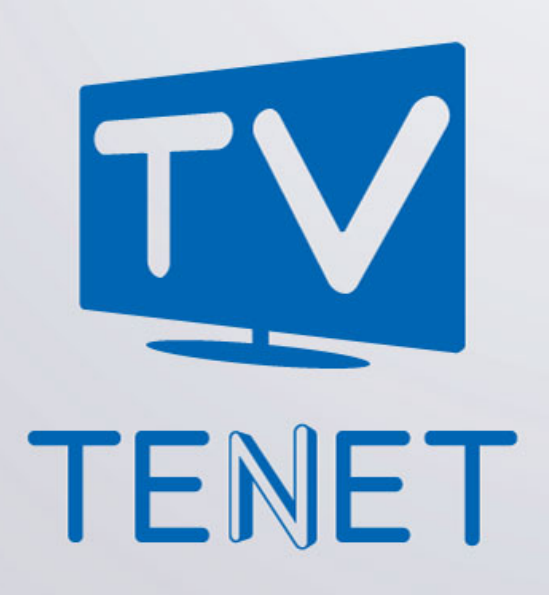

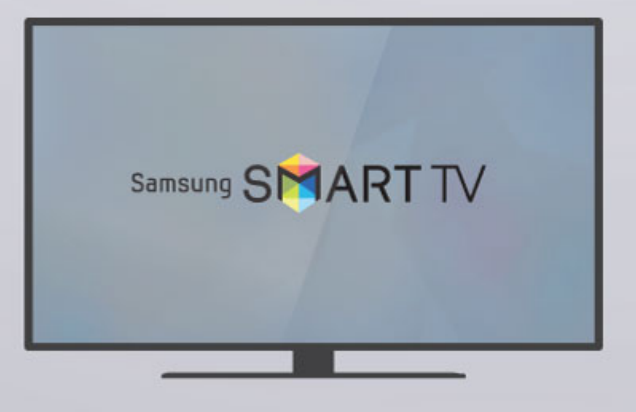

# **Главное меню**

Главное меню портала делится на несколько основных частей:

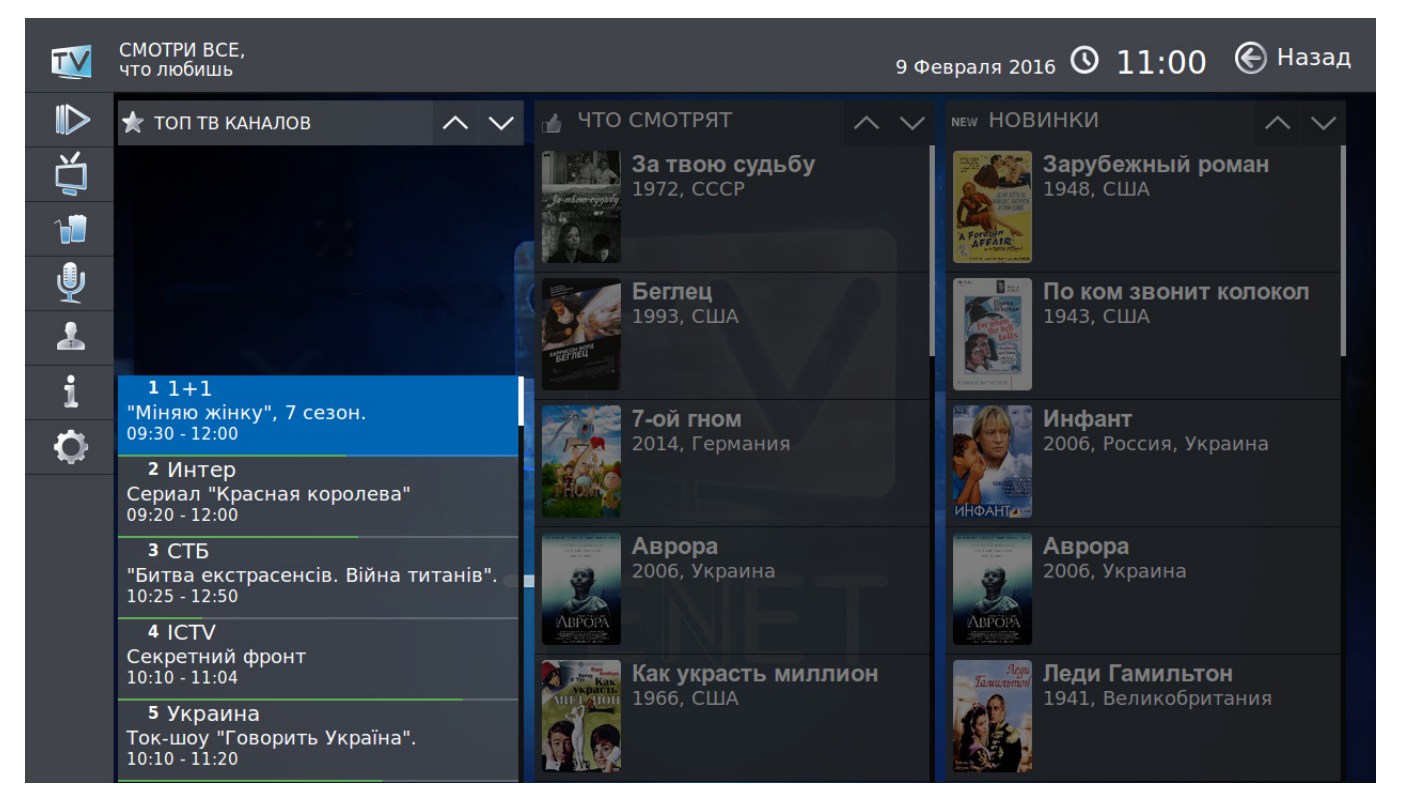

В левой части меню находятся основные сервисы проекта TENET-TV:

- **Фильмы**
- **ТВ Каналы**
- **Кинозал**
- **Караоке**
- **Мой кабинет**
- **Сервисы**
- **Настройки**

В правой части главного меню находятся: ТОП просматриваемых каналов, список просматриваемых фильмов и новинки каталога фильмов. В данном меню можно совершить быстрый переход между разделами.

Переключение меню осуществляется нажатием клавиш с обозначениями «▲►▼◄» вокруг клавиши в центре ПДУ. Выбор интересующего раздела осуществляется теми же клавишами управления; подтверждение выбора клавишей  $\bigoplus$ 

# **Фильмы**

**Фильмы** — большой архив фильмов для детей и взрослых.

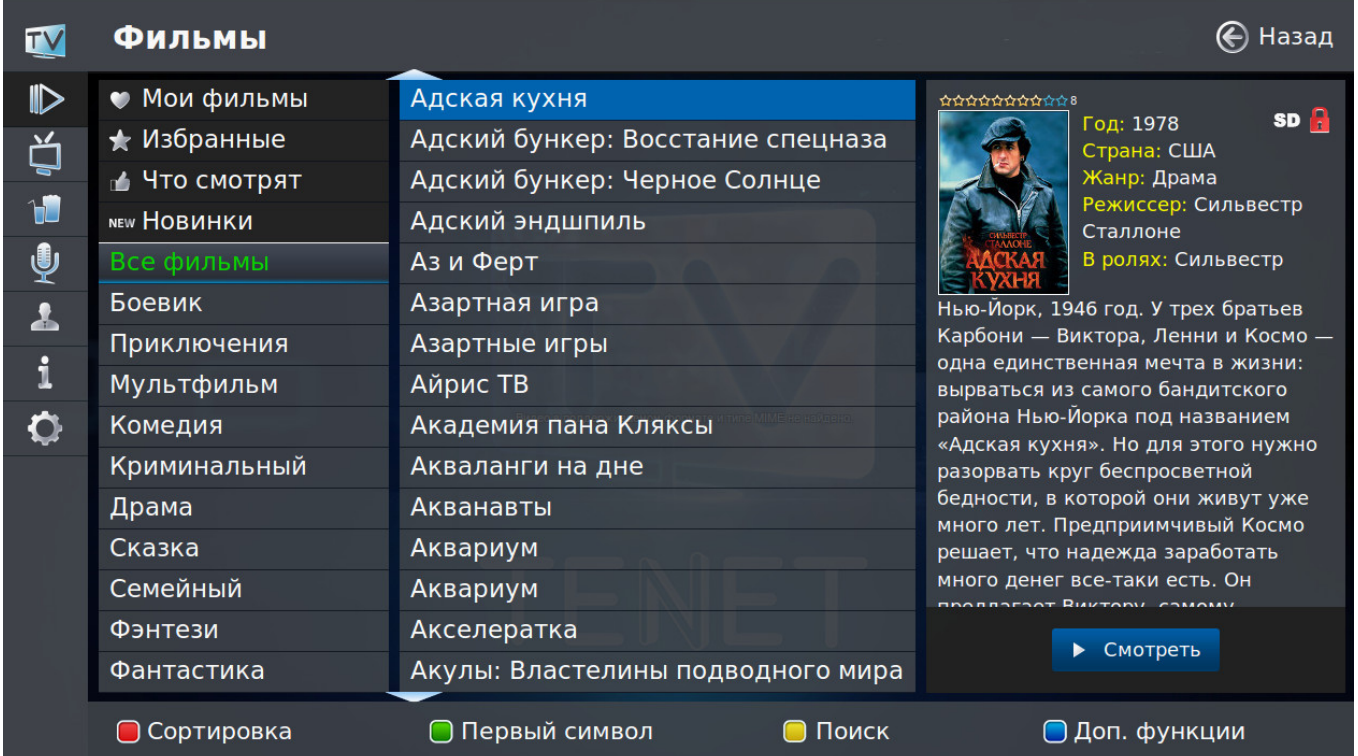

Разбивка по тематическим категориям позволяет легко выбрать кино или мультфильм для просмотра. Ко всем кинокартинам есть небольшие описания, в которых, в частности, указаны: год выпуска, страна, режиссер, список главных актеров, краткий сюжет.

# **Информация о фильме**

С описанием фильма можно ознакомиться в общем списке. Для этого выберите интересующий фильм, нажав клавишу **«►»**. Для выхода из просмотра необходимо нажать клавишу **«◄»**.

При просмотре фильма можно вызвать информационное окно клавишей

На экране появится информация с названием фильма, его продолжительностью, клавишами масштабирования изображения и смены языка показа.

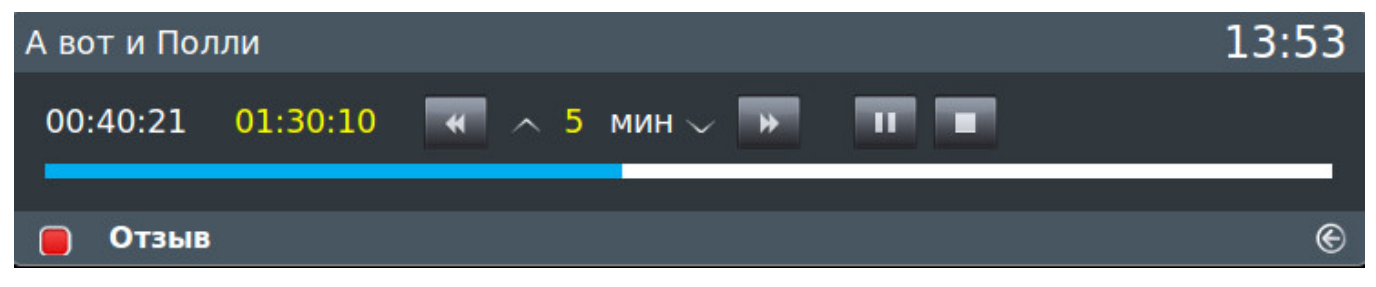

**INFO** 

Фильм можно в любое время остановить, поставить на паузу или перемотать на нужный эпизод, используя клавиши .

В активном информационном окне можно изменять интервал перемотки с помощью клавиш **«**▲**»** и **«**▼**»**. Перемотку также можно осуществлять с помощью клавиш **«◄»** и **«►»**.

### **Сортировка**

В данном пункте меню можно отсортировать фильмы по названию, дате выхода или рейтингу. Для этого переведите курсор на список фильмов и нажмите клавишу **А.** Далее выберите вид сортировки и подтвердите по **«◄Убыванию»** или **«Возрастанию►»**.

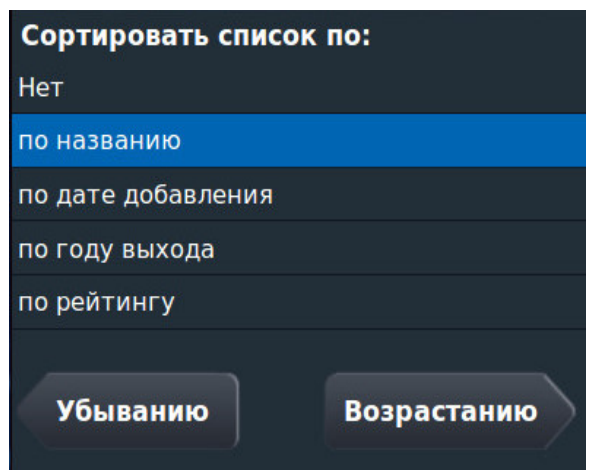

### **Поиск**

Для поиска по первому символу названия фильма переведите курсор на список фильмов и нажмите клавишу .

Также доступна расширенная функция поиска, позволяющая использовать поиск по ключевому слову:

- в названии фильма;
- в имени режиссера;
- в имени актера;
- по стране выпуска;
- по году выпуска.

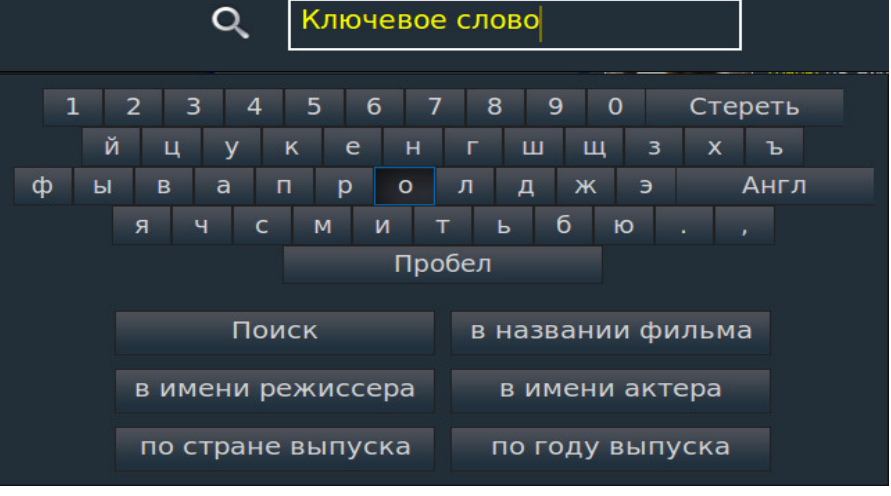

Вызвать эту функцию можно с помощью клавиши .

### **Родительский контроль**

Для запрета просмотра определенного фильма переведите курсор на список

фильмов и нажмите клавишу **«Доп. Функции» .**

На экране появится подменю:

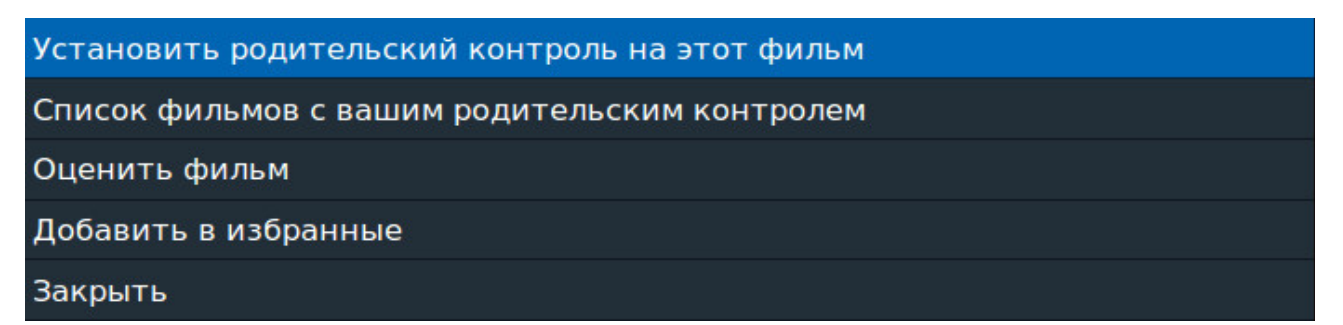

- 1. **«Установить родительский контроль на этот фильм»**;
- 2. **«Список фильмов с вашим родительским контролем»,** заблокированный PIN-кодом. Из данного списка Вы можете удалять  $\phi$ ильмы, заблокированные ранее, нажав клавишу
- 3. **«Оценить фильм»**. С помощью этой функции Вы можете поставить свою оценку фильму по 10-балльной шкале, выбрав нужное количество звезд;

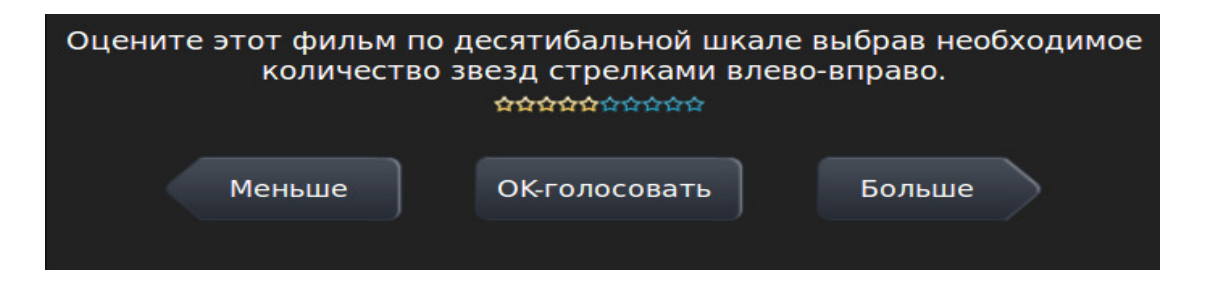

- 4. **«Добавить в избранное»** определенный фильм.
- 5. **«Отмена»**. Возврат в предыдущее меню.

# **ТВ каналы**

При выборе пункта меню **«ТВ Каналы»** экран делится на 3 основные части.

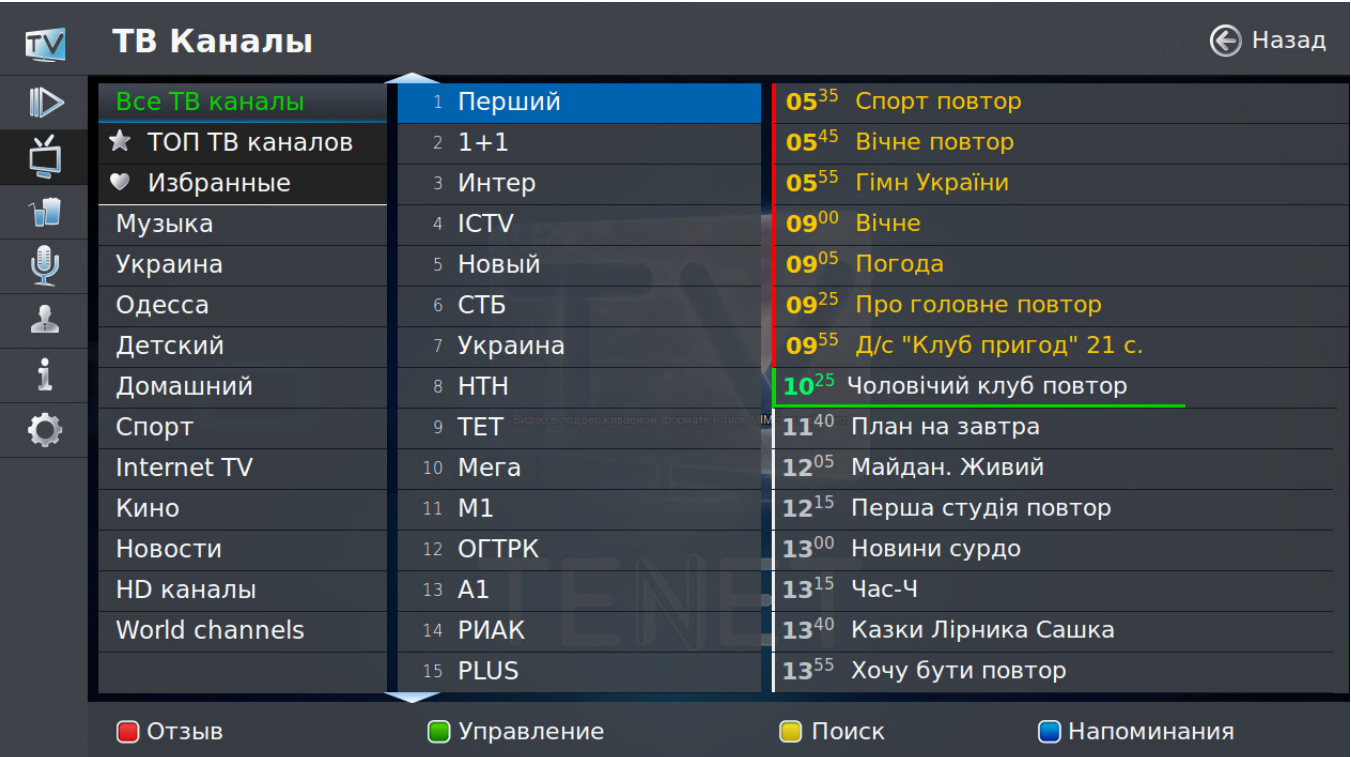

### **Группы каналов**

Все каналы для удобства и быстрого доступа к ним разбиты на тематические группы, например, **«Музыка»** или **«Спорт»**. Справа от выбранной группы находится список каналов, которые в нее входят. Кроме того, на заднем плане будет идти трансляция выбранного канала; при этом его телепрограмма отображается в правой части экрана.

### **Смена канала**

Переключение между группами каналов осуществляется нажатием клавиш **«**▲►▼◄**»** вокруг клавиши в центре ПДУ. Выбор интересующего канала осуществляется теми же клавишами управления; подтверждение выбора клавишей  $\boxed{\bigoplus}$ . Также для быстрого вызова канала можно ввести его номер (например, для вызова канала «Украина» достаточно нажать цифру **«7»** на ПДУ).

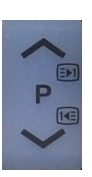

Для быстрого перемещения по списку каналов можно использовать клавишу при нажатии которой он меняется постранично (данная клавиша активна только в режиме, отличным от **TV**).

#### **Телепрограмма**

Если для текущего канала загружена программа телепередач, то ее часть отображается справа от списка каналов.

Для просмотра программы полностью нажмите клавишу **«►»**. Для возврата в режим выбора каналов нажмите клавишу **«◄»**.

#### **Полноэкранный режим**

Для вывода канала на весь экран необходимо выбрать интересующий канал и на ПДУ дважды нажать клавишу . При работе приставки в данном режиме сохраняется возможность выбора другого канала с помощью клавиш управления.

Для возврата к списку каналов служит клавиша  $\boxed{G}$ , а для вызова главного **TOOLS** меню необходимо нажать клавишу .

При вызове канала в полноэкранном режиме на несколько секунд появляется информационное окно, в котором отображается номер канала, его название, время, текущая телепередача, а также предыдущая и следующая телепередачи и горячие клавиши.

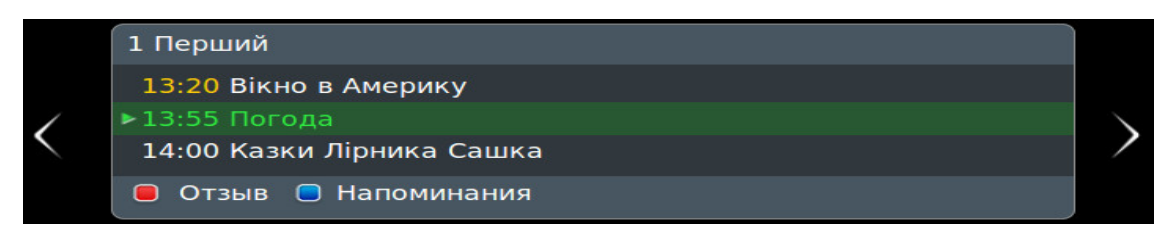

В информационном окне можно листать телепрограмму, используя клавиши **«**▲▼**»**. Если активирована услуга «Машина времени», можно осуществить выбор записываемой телепередачи.

### **Масштабирование**

Ряд каналов поддерживает изменение масштаба (формата) изображения для более реалистичного воспроизведения фильма или передачи. Его смена B производится **только в полноэкранном режиме** соответствующей клавишей (подсказки по возможностям меню и цветам клавиш отображаются внизу экрана).

#### **Смена языка трансляции канала**

Звуковое сопровождение некоторых каналов производится на 2-х и более языках. Чтобы выбрать нужную звуковую дорожку или вернуться на первоначальную при полноэкранном просмотре, необходимо на ПДУ нажать клавишу .

#### **«Машина времени»**

Данная услуга позволяет просматривать каналы в записи. Запись каналов ведется до 8 дней (т. е. можно посмотреть передачи 8-дневной давности).

Телепередачи, которые можно просматривать, в списке телепрограммы отображаются желтым цветом.

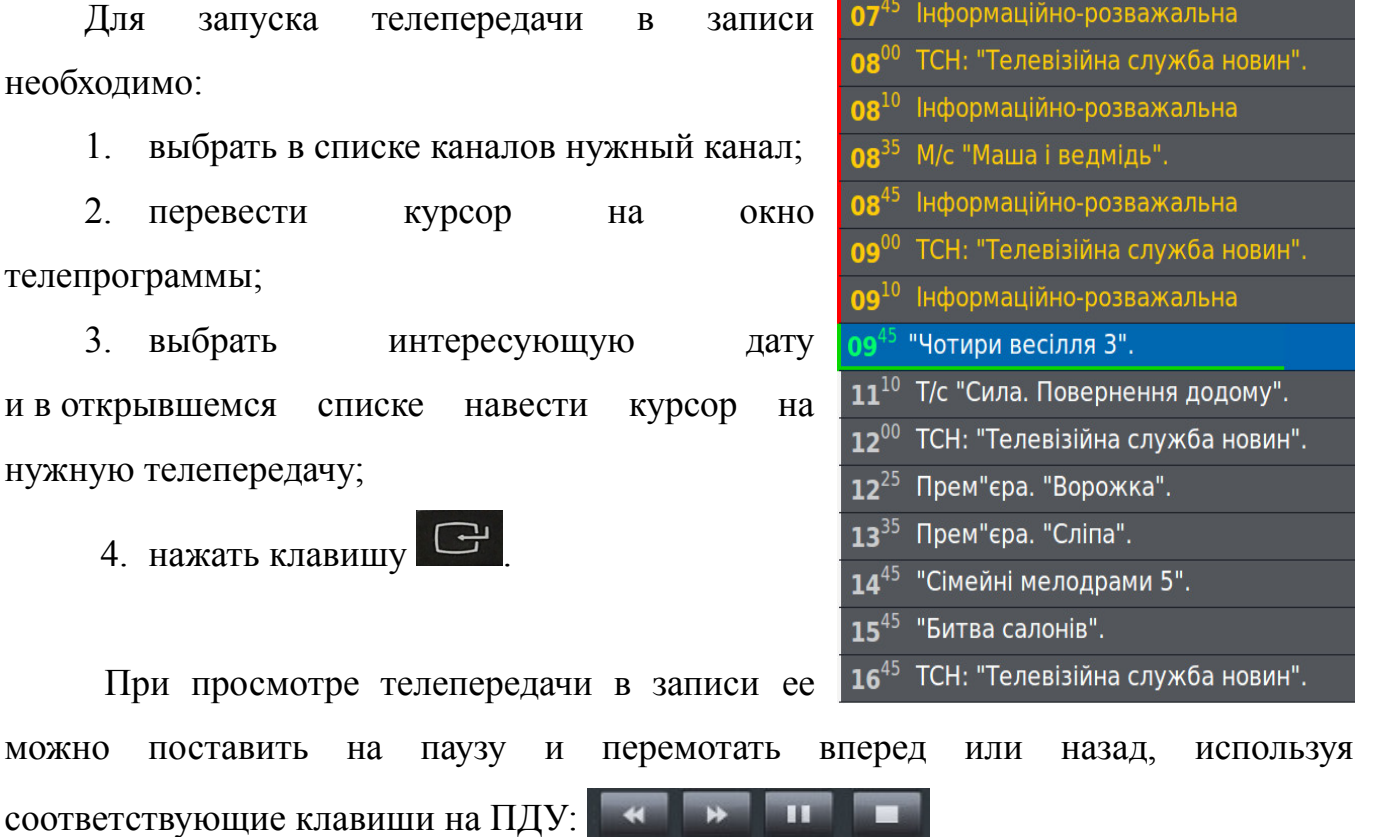

Возврат к просмотру каналов в режиме реального времени осуществляется с помощью кнопки **«Стоп»** .

На протяжении просмотра каналов в записи в нижнем левом углу будет отображаться значок **CREC**, информирующий о том, что данный канал просматривается в записи.

Помимо возможности просмотра ТВ-передач в записи, на данных каналах существует возможность постановки трансляции реального времени на паузу  $\blacksquare$ .

Для возобновления трансляции с момента установленной паузы необходимо нажать кнопку .

Если подписка на услугу **«Машина времени»** отсутствует, то при попытке запустить передачу в записи будет предложено ее заказать.

#### **Клавиша «Отзыв»**

Клавиша **«Отзыв»** вызывает меню, с помощью которого можно сообщить о замеченных неполадках при просмотре конкретного канала или о его отличной работе. Во всплывающем окошке выберите один из предлагаемых пунктов. После этого отчет автоматически будет отправлен нашим специалистам.

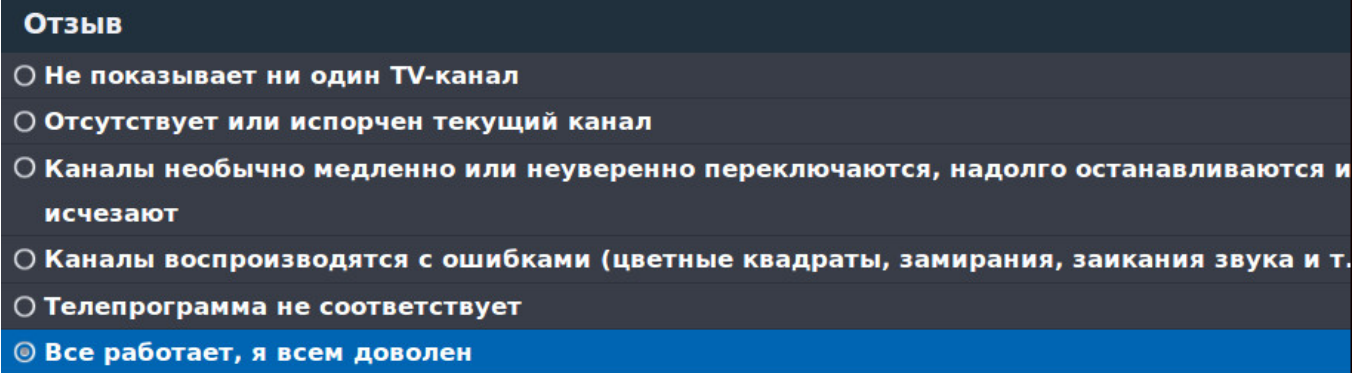

#### **Управление**

Выбрав любой канал в списке, Вы можете нажать кнопку «**Управление**».

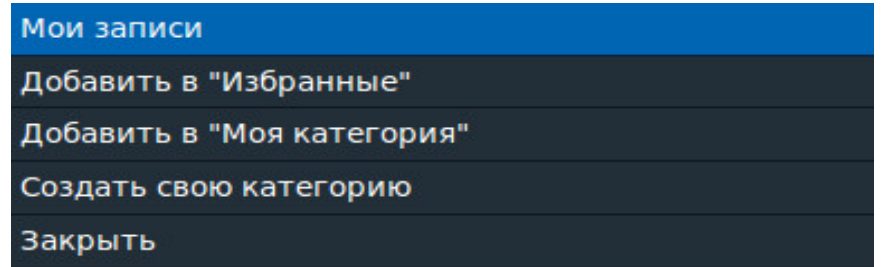

В этом подменю есть следующие пункты:

1. **Мои записи** — список последних просмотренных телепередач услуги **«Машина времени»** и установленные напоминания на записываемые телепередачи;

2. **Добавить/удалить в «Избранное»** — для добавления самых любимых и часто просматриваемых каналов в категорию «Избранное». Для удаления канала из этой категории необходимо зайти в нее, выбрать нужный канал и на пульте дистанционного управления нажать клавишу

3. **Добавить** канал в свою собственную категорию;

4. **Создать свою категорию** — для создания собственных категорий телевизионных каналов.

# **Поиск**

Для поиска по телепрограмме нажмите клавишу **«Поиск»**. Эта функция позволяет использовать поиск по ключевому слову в телепрограмме. Для ввода используйте экранную клавиатуру, введите ключевое слово (например, **«мульт»**) и нажмите кнопку **«Поиск»**:

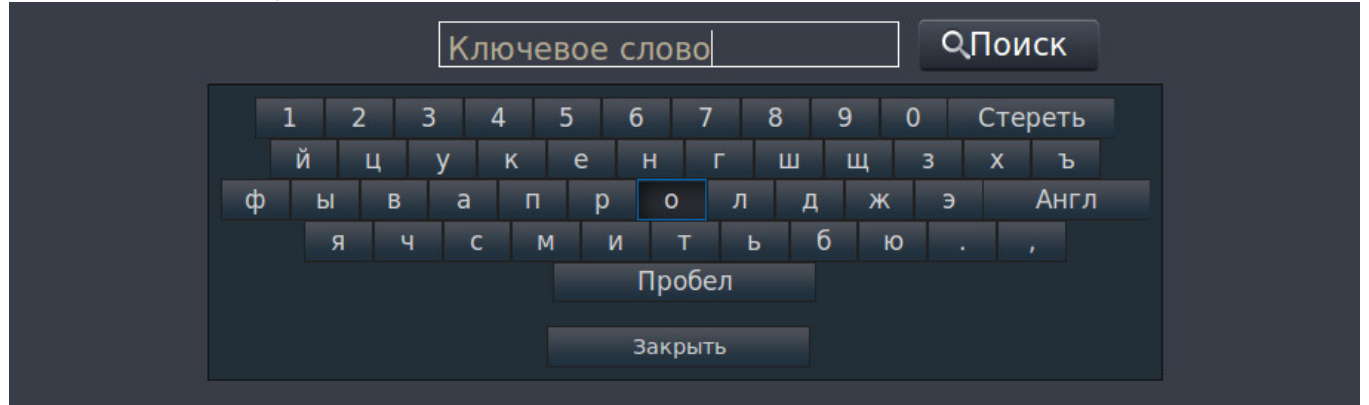

В результатах поиска вы увидите каналы, в телепрограмме которых встречается ключевое слово в онлайн-трансляции, в записи или которые начнутся в будущем. В данном окне можно выполнить переход или повторить поиск.

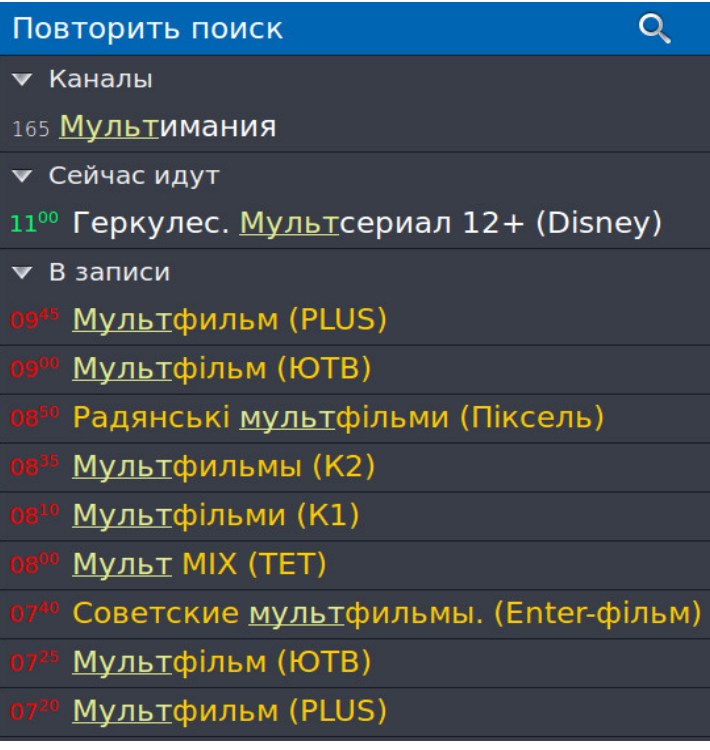

### **Напоминание**

Чтобы не пропустить интересный фильм или передачу, интерфейс приставки позволяет установить напоминание. Для этого после выбора нужного канала из списка нажать клавишу **«►»**. В появившейся в правой части экрана телепрограмме с помощью клавиш управления выбрать интересующую передачу и нажать клавишу

, затем пункт **«Добавить в напоминания»** или **«Добавить в постоянные напоминания»**.

Примерно за минуту до начала передачи, на которую установлено напоминание, на экране появится сообщение с предложением сменить канал.

**Кинозалы**

Для просмотра или удаления напоминаний нажмите клавишу .

#### **Кинозал** — «домашний» аналог обычно городского кинотеатра. ⊕ Назад **TV** Кинозал  $\blacksquare$ Хиты  $\sqrt{10:15}$  Жажда sn Год: 1959 Страна: СССР **HD фильмы** 11:40 Мечты сбываются 首 Жанр: Военный, Драма 13:05 Капитан «Старой черепахи» **Детский** Режиссер: Евгений  $\mathbf{r}$ Ташков Драма 14:25 Жажда В ролях: Владимир  $\bigcirc$ 15:55 Мечты сбываются Комедия Одесса, осажденная гитлеровскими 17:15 Капитан «Старой черепахи» Боевик  $\overline{\mathbf{r}}$ захватчиками, осталась без воды: Ретро 18:35 Жажда немцы заняли близлежащее село, в  $\mathbf i$ котором находится водонапорная 20:05 Мечты сбываются станция. Нужно во что бы то ни стало 21:30 Капитан «Старой черепахи»  $\bullet$ хоть на несколько часов дать городу воду, чтобы напоить его жителей, 22:50 Жажда наполнить солдатские фляги. ▼ 10 Февраля Попытка высадить в село десант оказалась неудачной. 00:30 Жажда Студия: Одесская киностудия 01:55 Мечты сбываются 03:20 Капитан «Старой черепахи» 04:40 Жажда **O Отзыв • Напоминания**

Вам доступны 8 кинозалов:

- **Хиты**
- **HD фильмы**
- **Детский**
- **Мультсериал**
- **•** Комелия
- **Боевик**
- **Драма**
- **Фантастика**

В каждом из них есть собственный список из 3-4 фильмов, которые транслируются попеременно в течение суток и регулярно обновляются в зависимости от кинозала. Выбрав кинозал, можно узнать расписание фильмов и время их начала.

# **Напоминание**

Чтобы не пропустить интересный фильм в кинозале, можно установить напоминание о его начале. Для этого необходимо выбрать фильм клавишами управления и нажать соответствующую клавишу (**«В напоминания»**). Затем в появившемся меню выберите нужный пункт:

> 1. **«Добавить в напоминания»** - фильм с выбранным временем начала добавится в список напоминаний. Непосредственно перед его показом появится сообщение с предложением перейти к просмотру.

> 2. **«Добавить в постоянные напоминания»** - напоминание будет создано для всех трансляций данного фильма в течение выбранного дня.

3. **«Отмена»** - возврат в предыдущее меню.

Для просмотра установленных напоминаний нажмите клавишу . **D** 

# **Удаление напоминаний**

Удалить напоминания можно двумя способами:

1. В списке напоминаний клавишами управления выделить нужное и нажать клавишу **«◄»**. После этого в появившемся меню выбрать нужный вариант:

- **«Удалить данное напоминание»**
- **«Удалить все напоминания об этой передаче/фильме»**
- **«Отмена»**

и подтвердить клавишей  $\boxed{\bigoplus}$ 

2. Выделив фильм в плейлисте и нажав клавишу В, в появившемся меню выбрать нужный пункт:

- **«Удалить из напоминаний»**
- **«Удалить из постоянных напоминаний»**
- **«Отмена»**

и подтвердить клавишей

#### **Информация о фильме**

С описанием фильма можно ознакомиться в общем списке кинозала или при его полноэкранном просмотре.

Для этого в общем списке кинозала выберите интересующий фильм, нажав клавишу **«►»**. Для выхода из просмотра необходимо нажать клавишу **«◄»**.

При просмотре фильма можно вызвать информационное окно, нажав клавишу **INFO**  $i\equiv 1$ . На экране появится информация с названием кинозала, наименованием

фильма, временем его начала и клавишей масштабирования изображения.

**ВНИМАНИЕ!** Если на фильм установлен **Родительский контроль**, то после подтверждения его приобретения повторного ввода PIN-кода не требуется. Однако, если после приобретения Вы вышли из кинозала и затем снова запустили данный фильм, то необходимо снова ввести PIN-код. Также обращаем Ваше внимание, что для приобретения фильма и для функции **Родительский контроль** действует один и тот же PIN-код. Поэтому настоятельно рекомендуем изменить PIN-код.

#### **Клавиша «Отзыв»**

Клавиша **«Отзыв»** вызывает меню, с помощью которого можно сообщить о замеченных неполадках при просмотре конкретного кинозала или о его отличной работе. Во всплывающем окошке выберите один из предлагаемых пунктов. После этого отчет автоматически будет отправлен специалистам TENET.

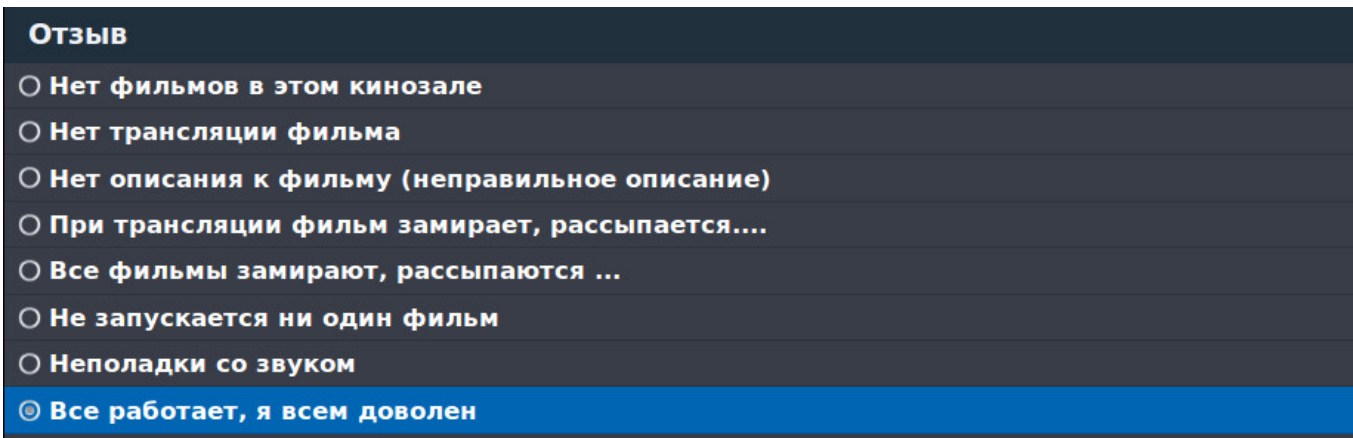

# **Караоке**

**Караоке** — незаменимо на каждом празднике. Огромная и регулярно пополняющаяся коллекция зарубежных и отечественных хитов.

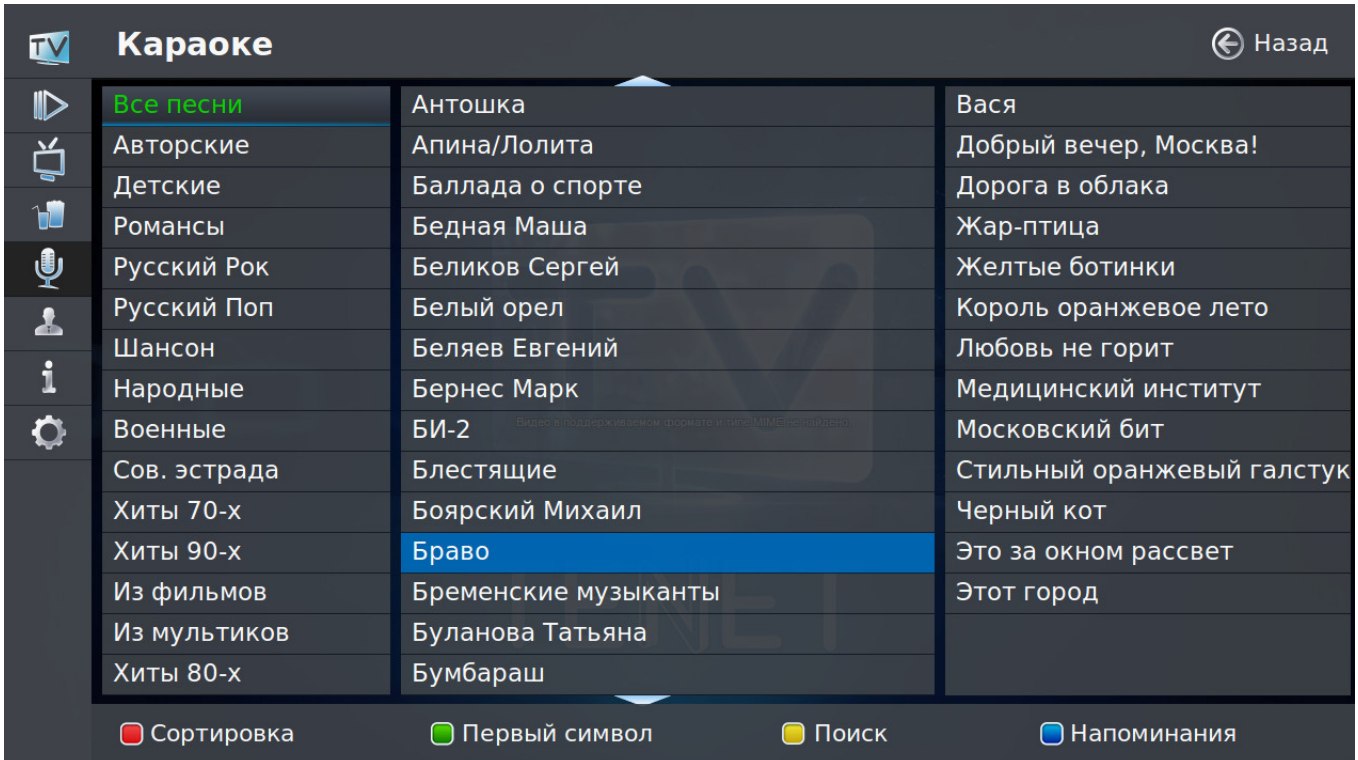

Все исполнители для удобства и быстрого доступа разбиты на тематические группы, например, **«Авторские»**, **«Детские»**, **«Романсы»** и т. д. Справа от выбранной группы находится исполнители и их композиции, которые в нее входят.

# **Сортировка**

В данном пункте меню можно отсортировать исполнителей по названию. Для этого переведите курсор на список

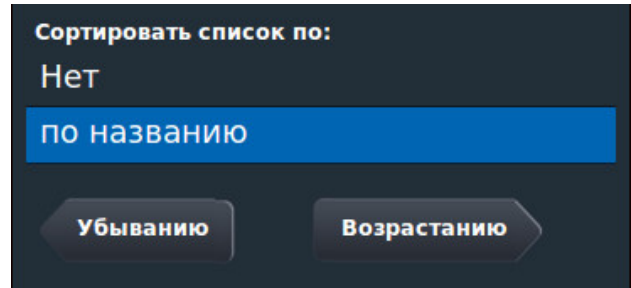

исполнителей и нажмите клавишу  $\overline{A}$ .

Далее выберите по **«◄Убыванию»** или **«Возрастанию►»**.

# **Поиск**

Для поиска по первому символу имени исполнителя переведите курсор на список исполнителей и нажмите клавишу .

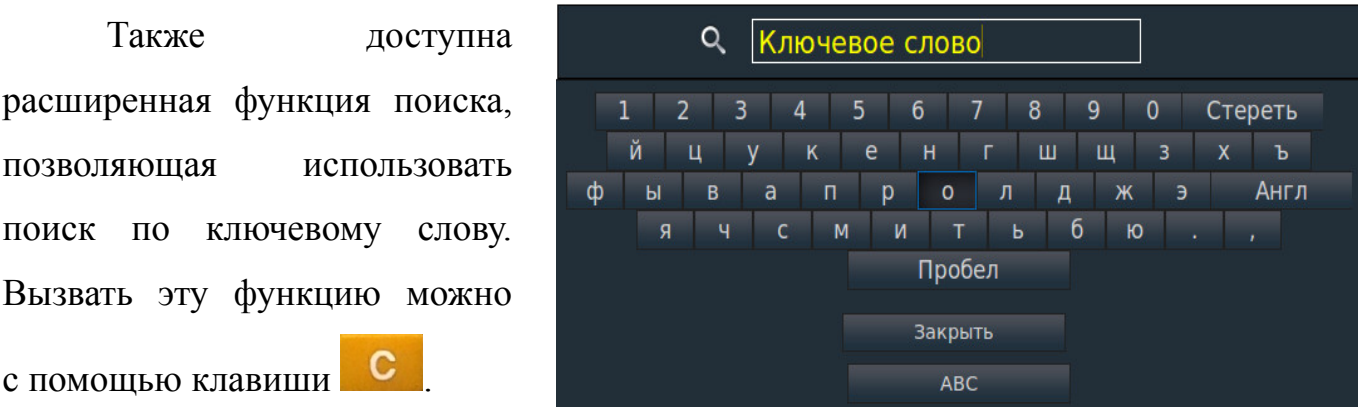

При проигрывании композиции можно вызвать информационное окно, нажав **INFO** клавишу  $i\in$ ? На экране появится информация с названием композиции, ее продолжительностью, клавишей отзыв и масштабирования изображения.

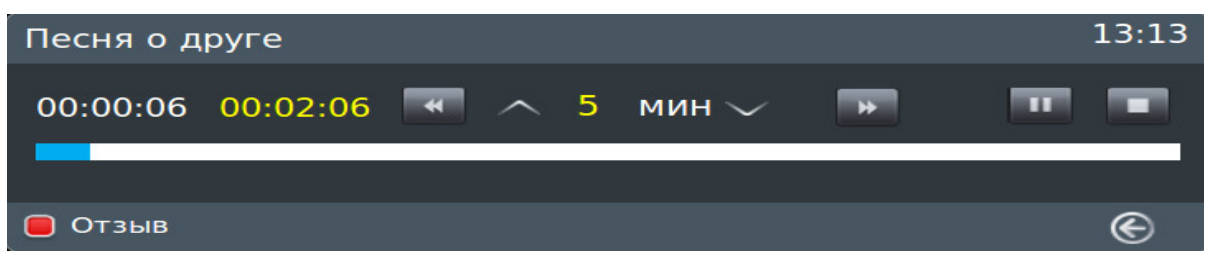

Композицию можно в любое время остановить, поставить на паузу или перемотать на нужный эпизод, используя клавиши .

В активном информационном окне можно изменять интервал перемотки с помощью клавиш «▲» и «▼». Перемотку также можно осуществлять с помощью клавиш « $\rightarrow$ » и « $\rightarrow$ ».

# **Мой кабинет**

При выборе пункта **«Мой кабинет»** можно узнать следующую информацию:

- номер Лицевого Счета;
- дату изменения статуса Лицевого Счета;
- остаток на начало периода;
- сумму за оказанные услуги;
- сумму принятых платежей;
- остаток на конец периода.

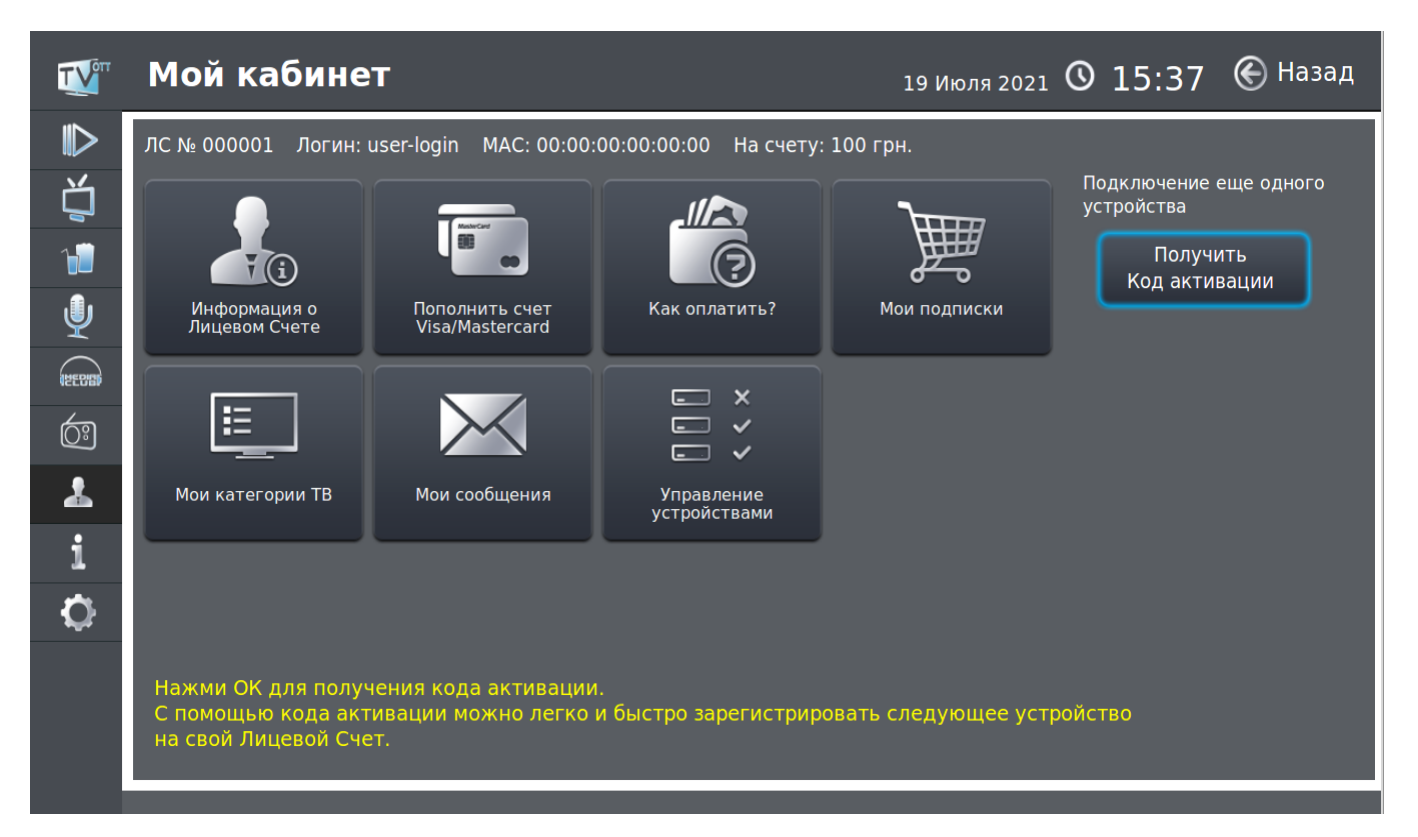

Более подробную информацию о Лицевом Счете Вы можете получить в пункте меню «**Информация о Лицевом счете**»:

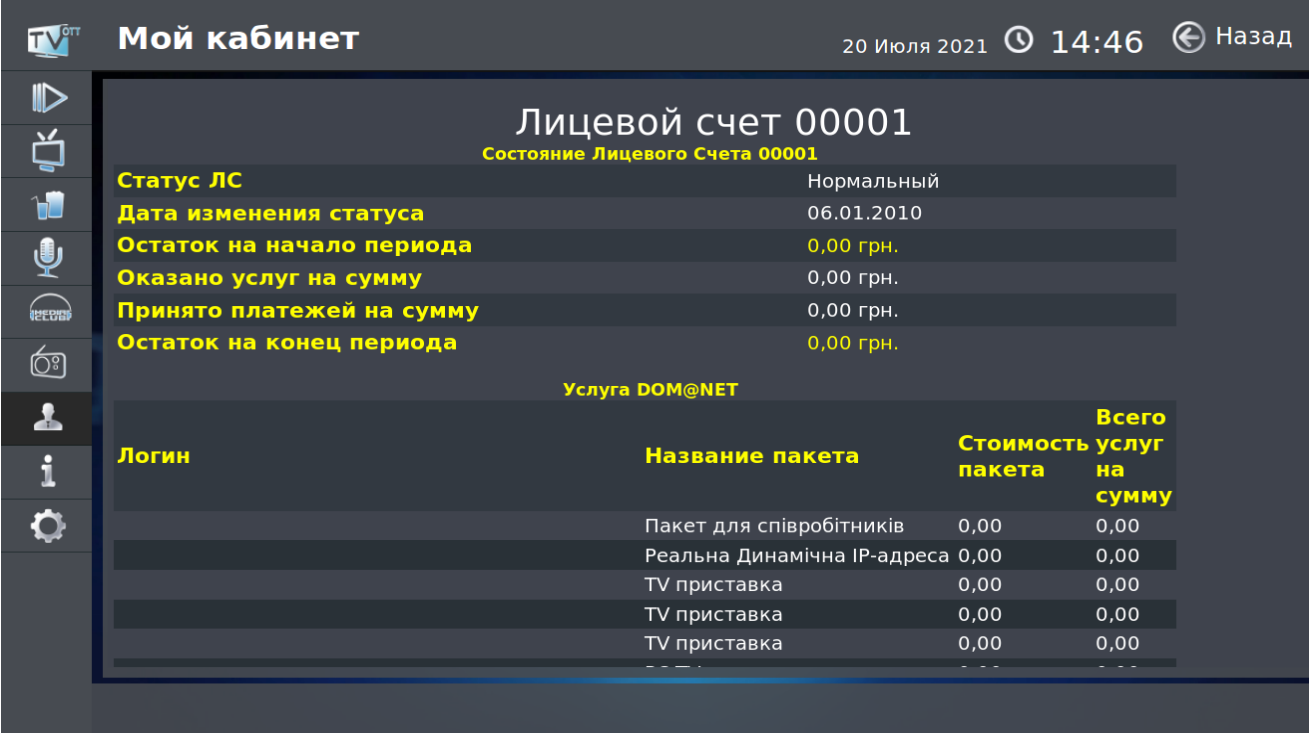

С инструкцией по оплате услуг Вы можете ознакомиться в пункте меню «**Как**

#### **оплатить**»:

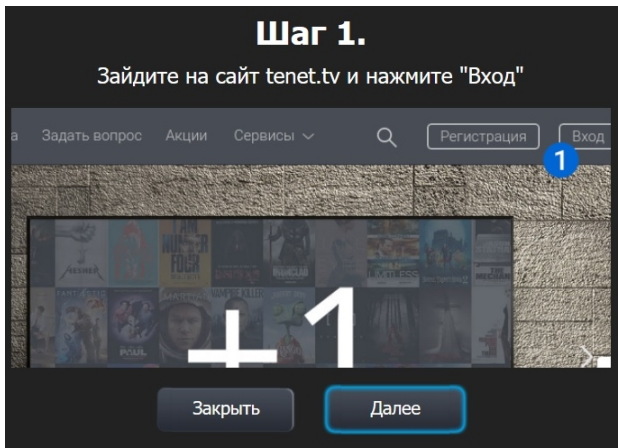

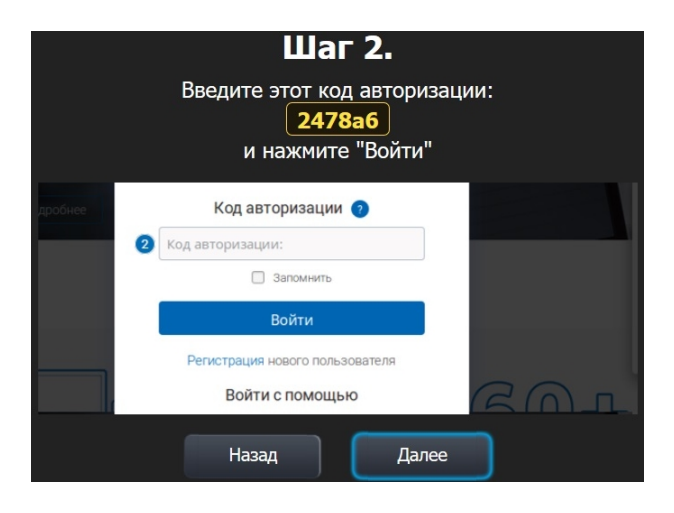

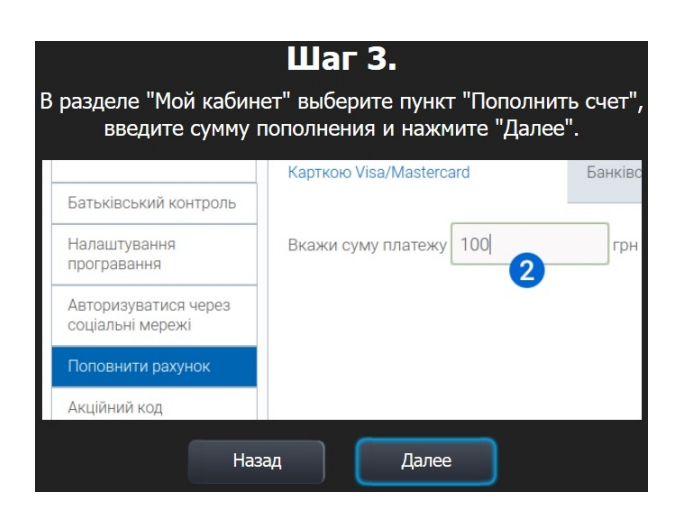

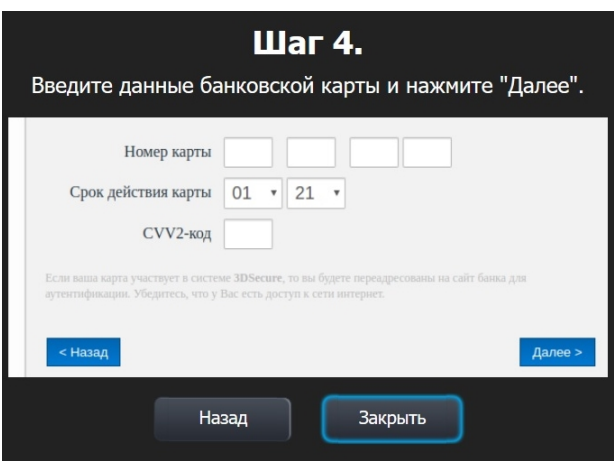

Пункт меню **«Мои подписки»** предназначен для подписки на дополнительный(е) пакет(ы):

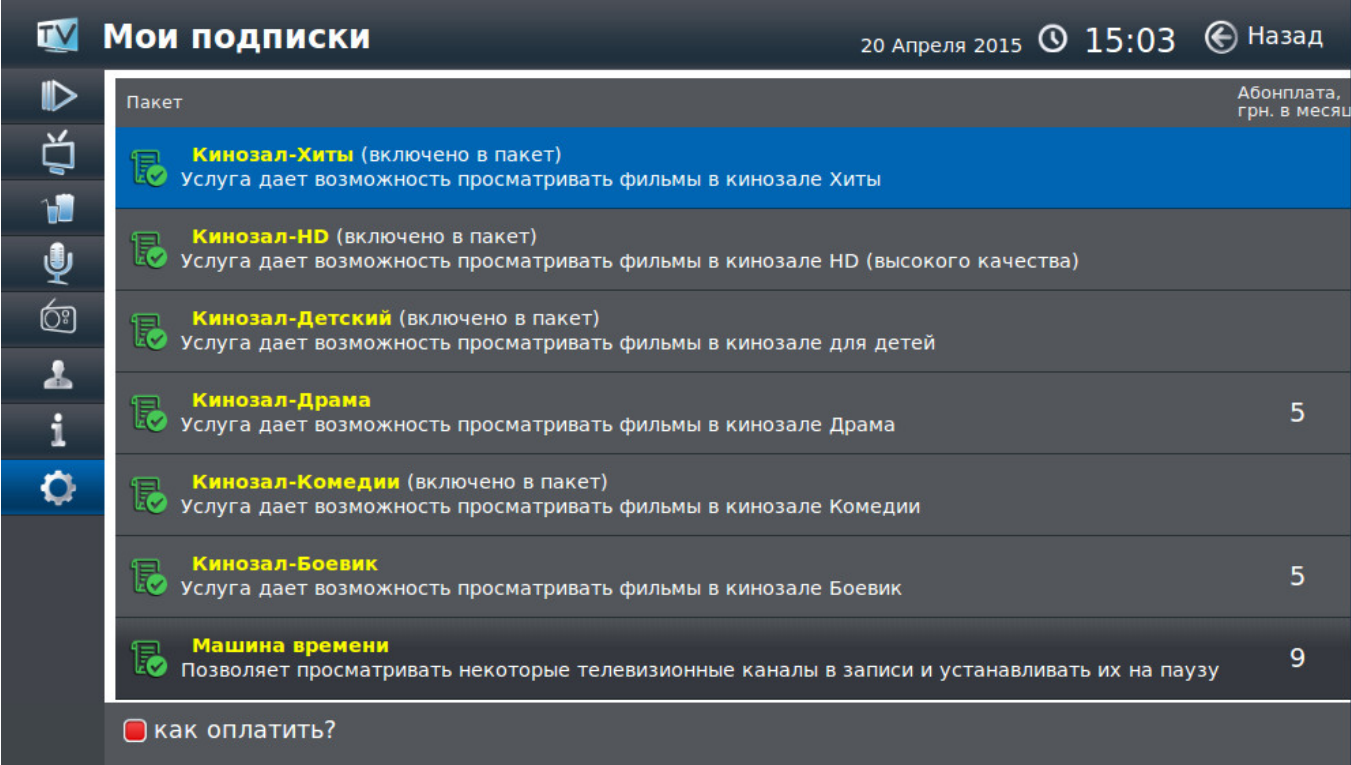

Для подписки на интересующий пакет выберите его с помощью клавиш

управления и нажмите клавишу . Далее внимательно прочтите условия и при согласии с ними нажмите клавишу . На следующем экране подтвердите подписку с помощью ввода PIN-кода. После этого на экране снова появится список пакетов с измененным статусом одного из них:

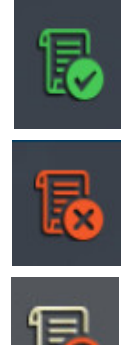

— на данный пакет подписка оформлена;

— на данный пакет подписка не оформлена;

—на данный пакет подписка будет завершена 1-го числа следующего месяца.

 $\bigoplus$ Для деактивации подписки необходимо выбрать пакет, нажать клавишу и затем **— «Деактивировать»**. В появившемся окне подтвердите свое решение о деактивации подписки на пакет вводом PIN-кода.

В пункте меню **«Мои категории ТВ»** можно создать свою собственную категорию для телевизионных каналов. При помощи этой функции можно сформировать для каждого члена семьи или настроения специальный набор телеканалов с соответствующими названиями, например, *«Для папы», «Для мамы»,*

*«Кулинария»*. Для этого нажмите кнопку на пункте «**Создать категорию**» и с помощью виртуальной клавиатуры введите название:

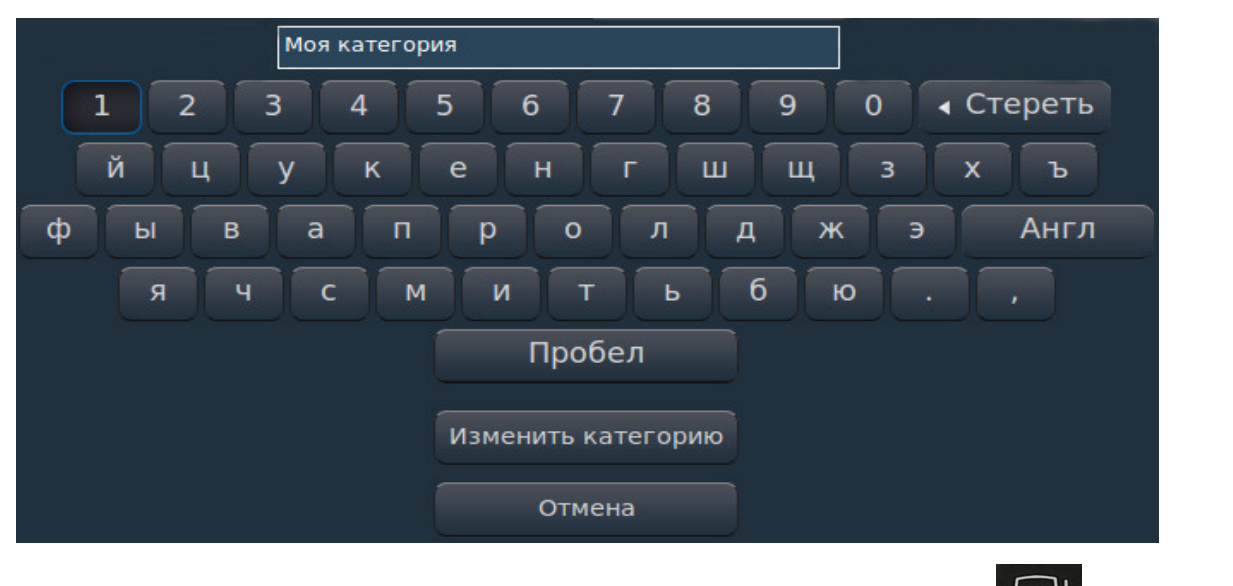

Для удаления выберите категорию и нажмите клавишу  $\mathbb{G}_{A}$  выберите

**«Удалить»** и подтвердите **клавишей .**

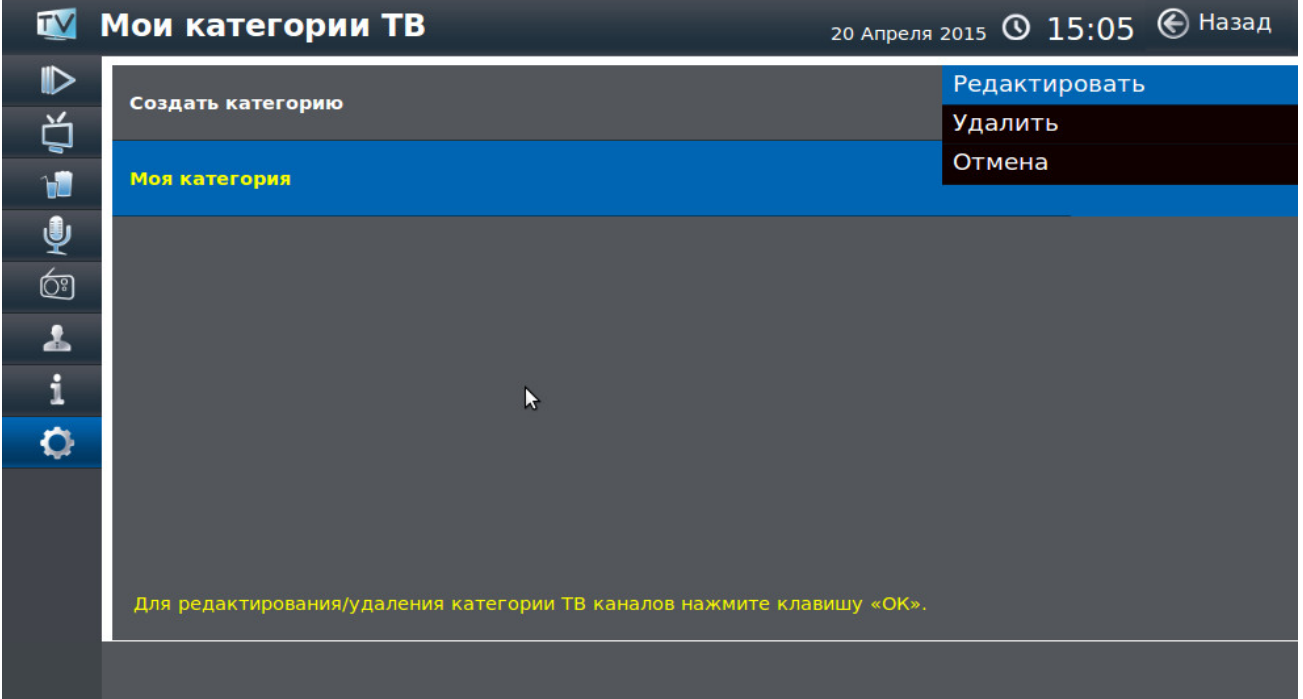

Наполнение категории производится непосредственно из пункта меню «**ТВ каналы**», клавиша **«Управление»** (см. стр. 10).

В разделе **«Мои сообщения»** находится архив информационных сообщений, которые были отправлены на это устройство.

С помощью пункта «**Получить код активации**» Вы можете получить код для активации следующего устройство на свой Лицевой Счет.

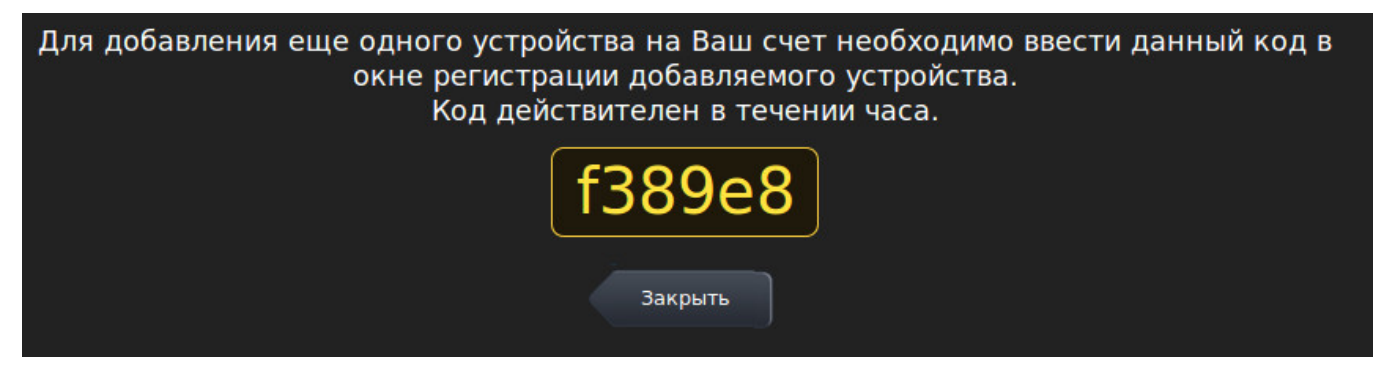

С помощью пункта **«Управление устройствами**» можно переносить и удалять устройства, которые есть на этом Лицевом Счету.

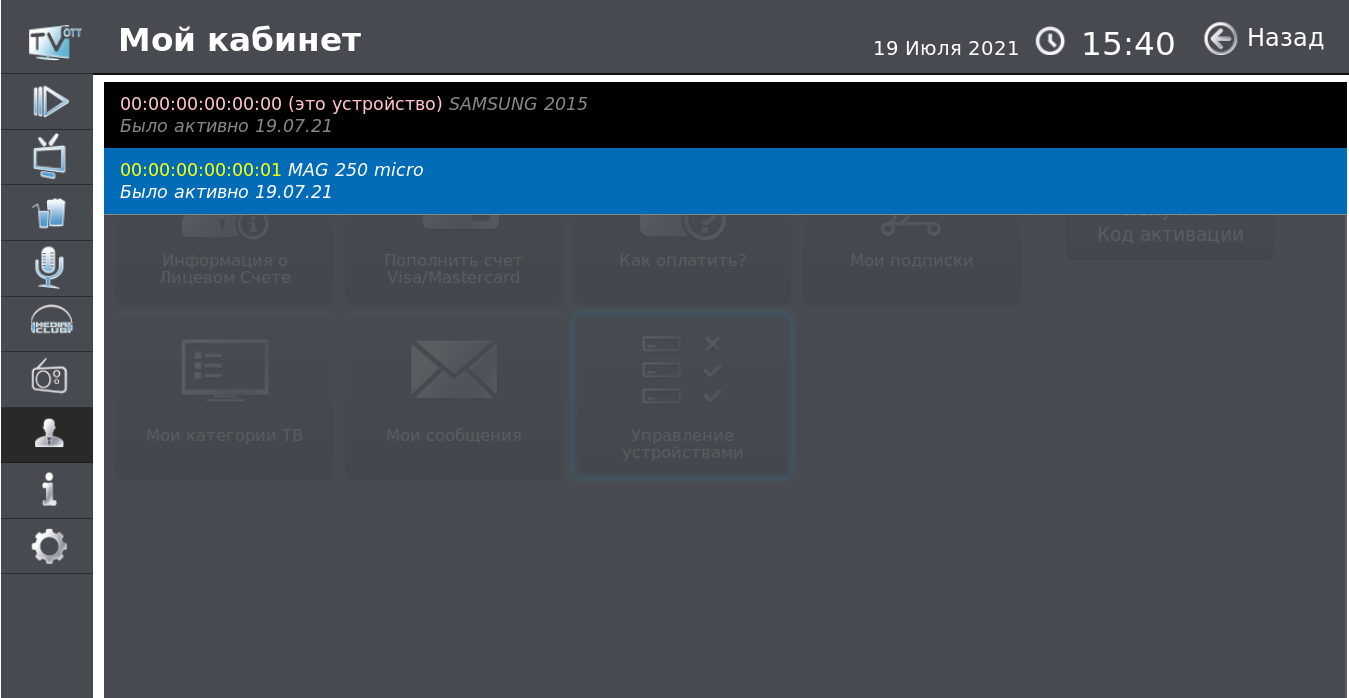

После выбора в списке нужного устройства его можно удалить с этого Лицевого Счета или перенести на другой логин (линию).

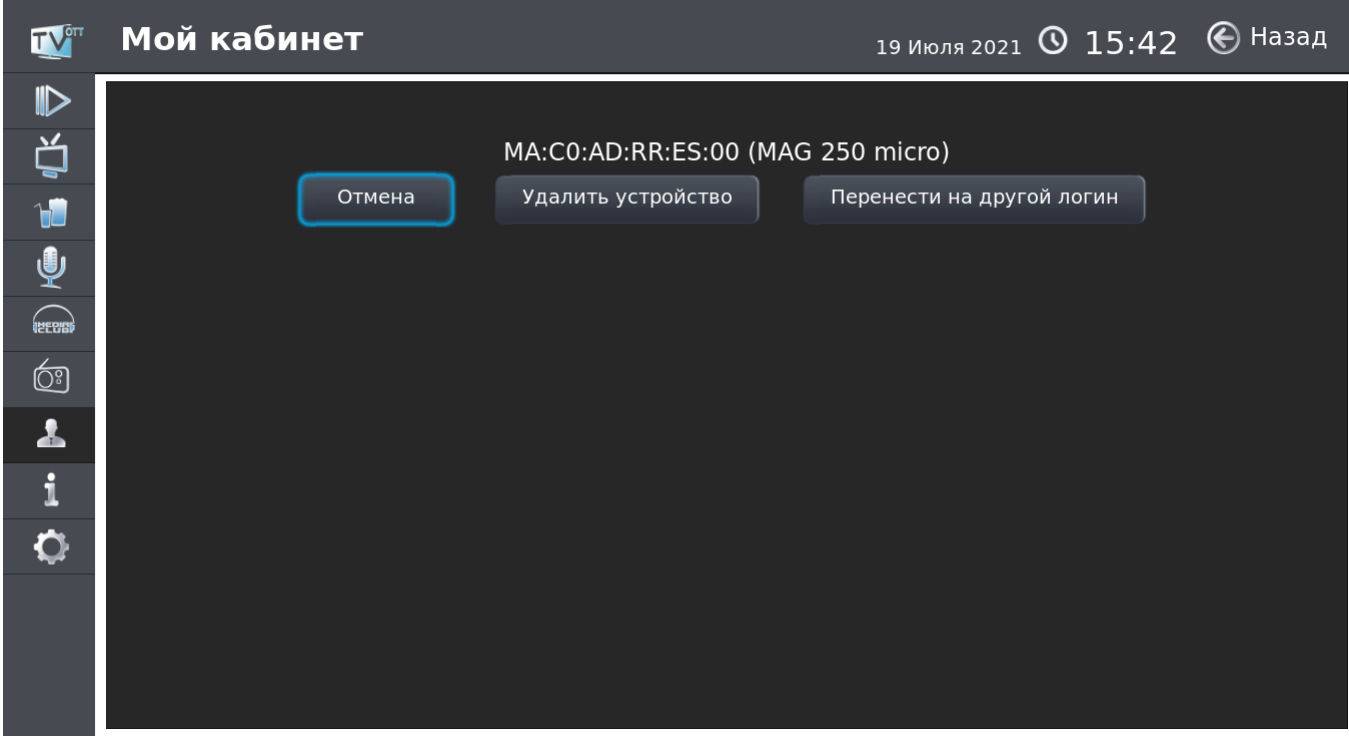

Для удаления введите пароль для текущего логина.

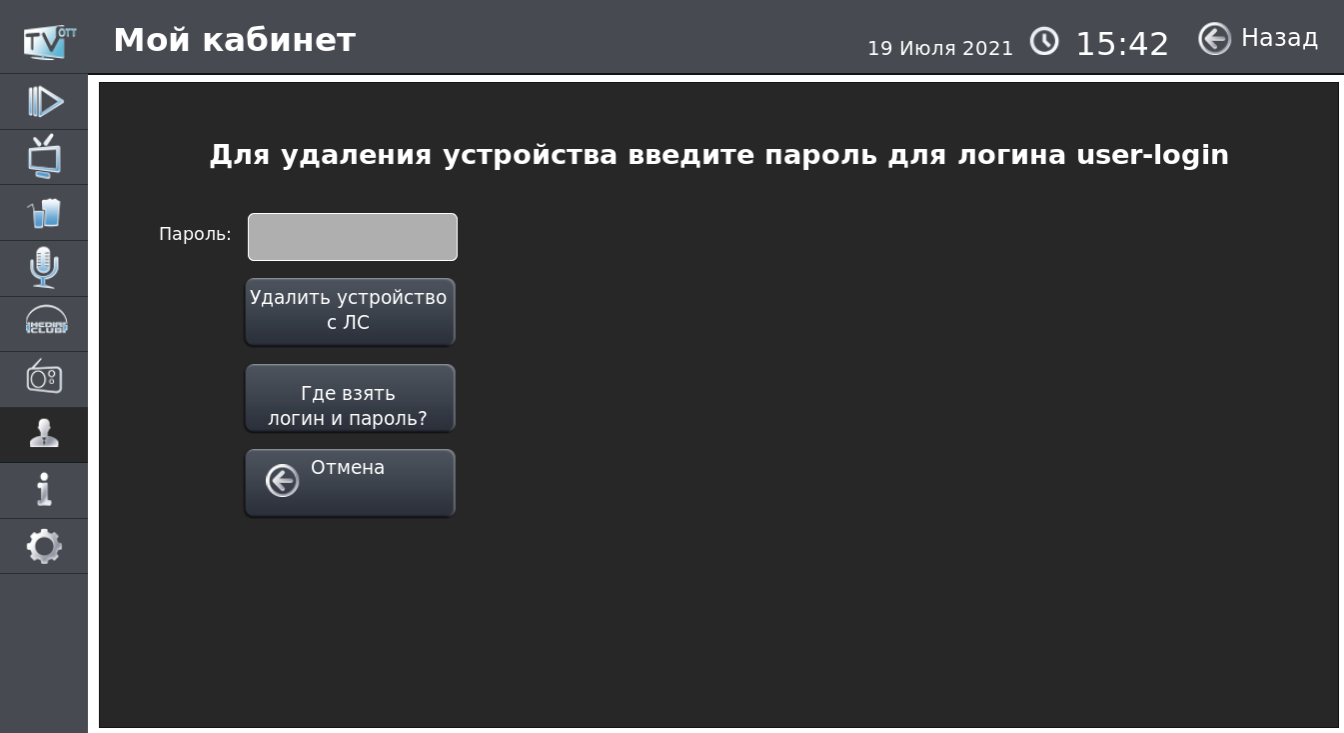

Для переноса устройства нужен логин и пароль другой линии. Они указаны в регистрационной карте (форма №5, выдается вместе с комплектом документов при заключении Договора). Для подтверждения переноса нажмите кнопку **«Перенести**».

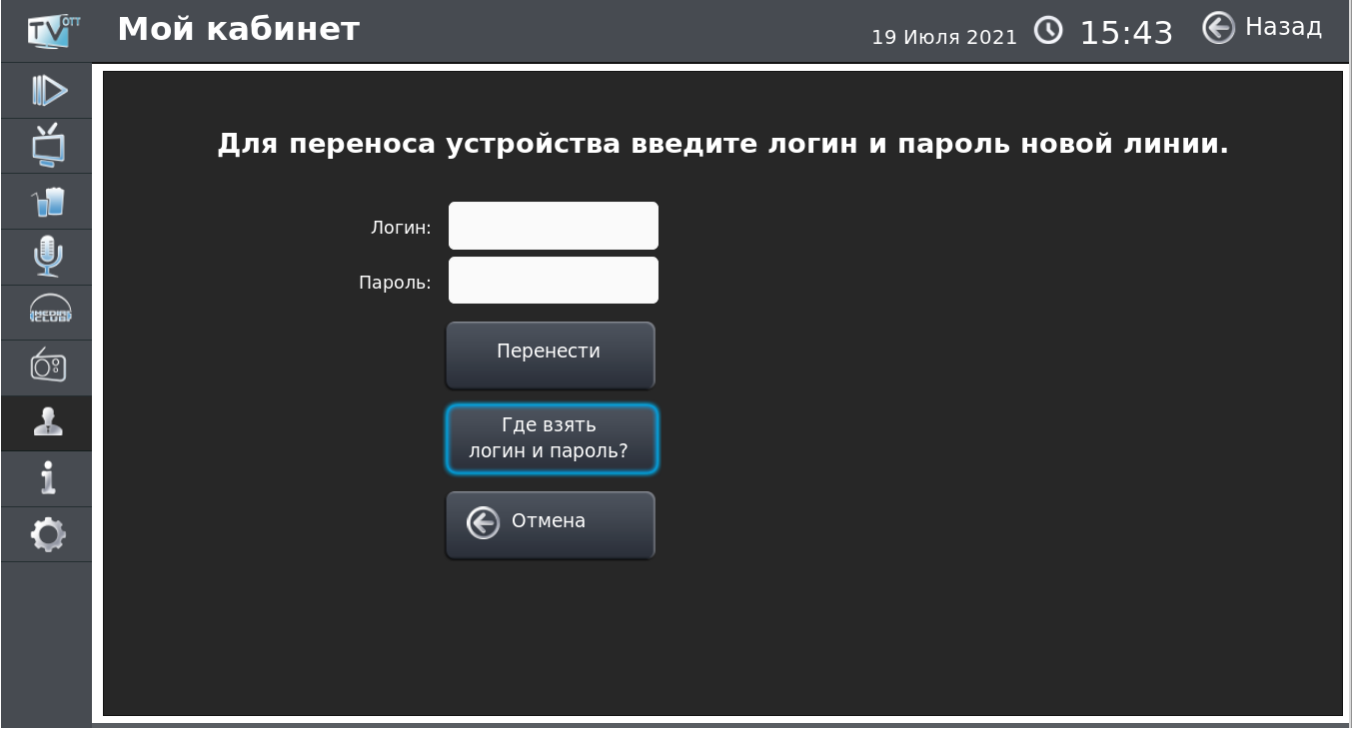

# **Сервисы**

# В пункте меню **«Сервисы»** доступны:

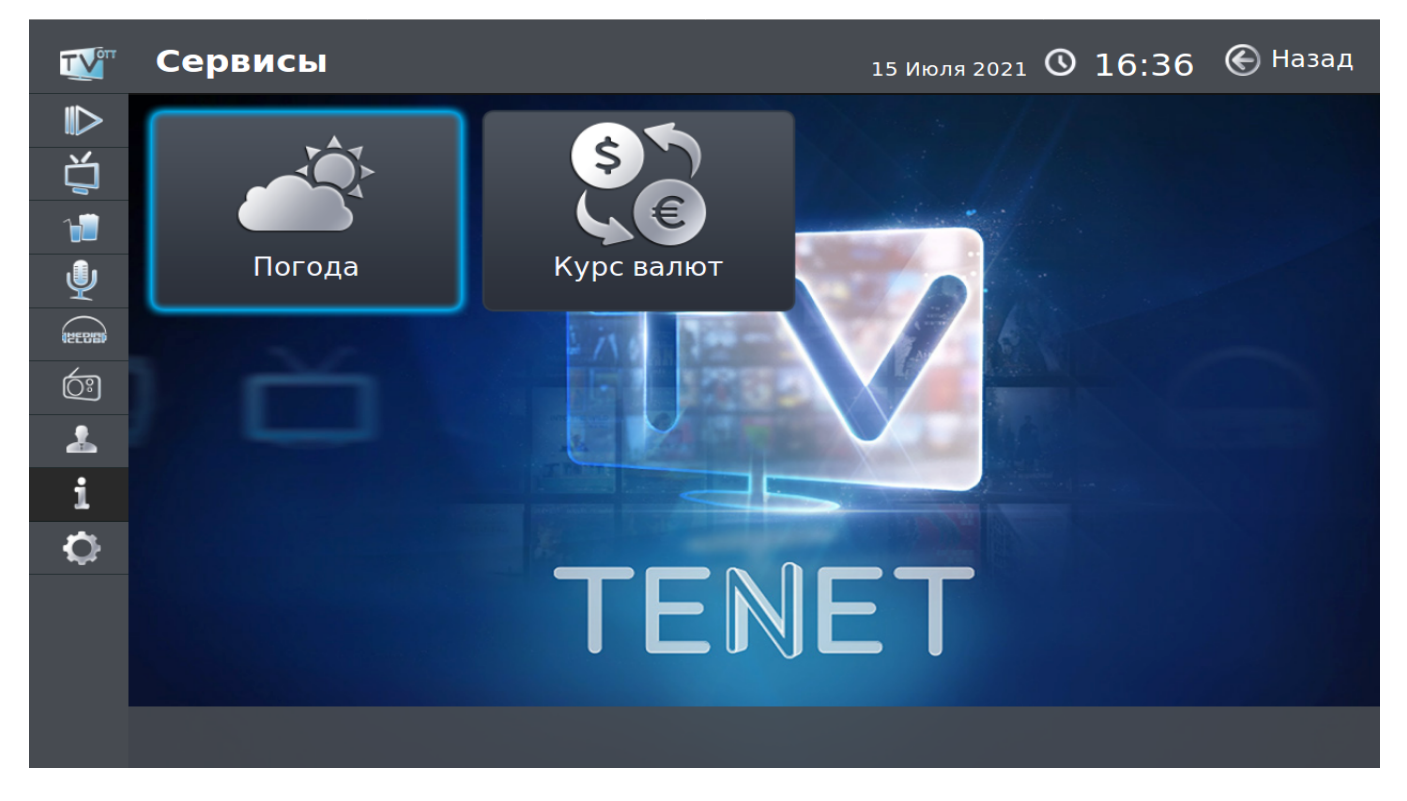

# **Погода**

Сервис показывает погоду на ближайшие 7 дней. Навигация по меню осуществляется с помощью клавиш **«**◄» и «►**»**.

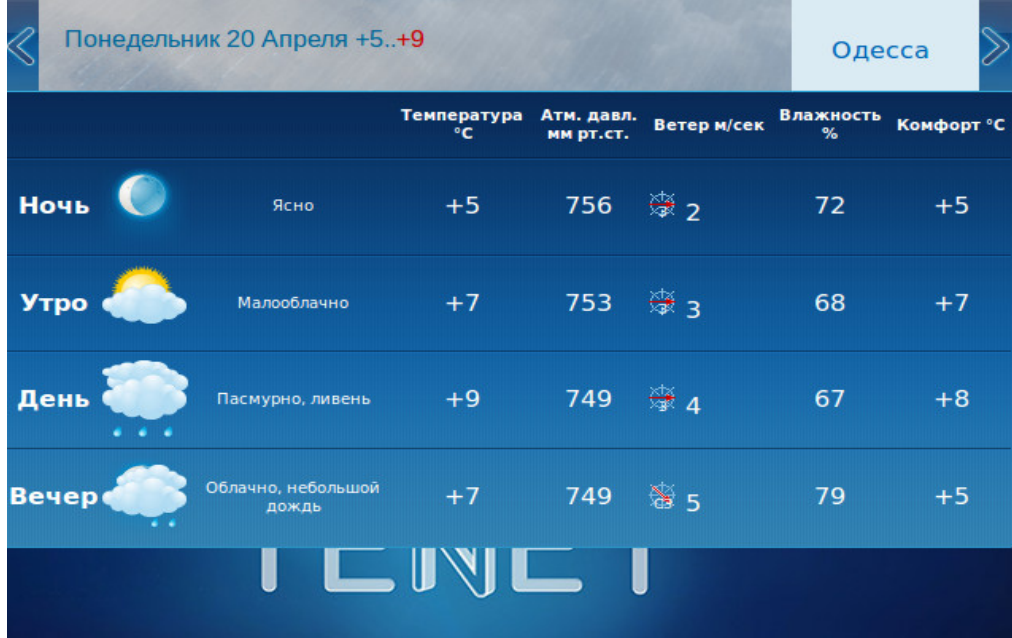

# **Курс валют**

Сервис показывает официальный курс гривни по отношению к иностранным валютам, средневзвешенный курс на межбанковском и наличных рынках и другое.

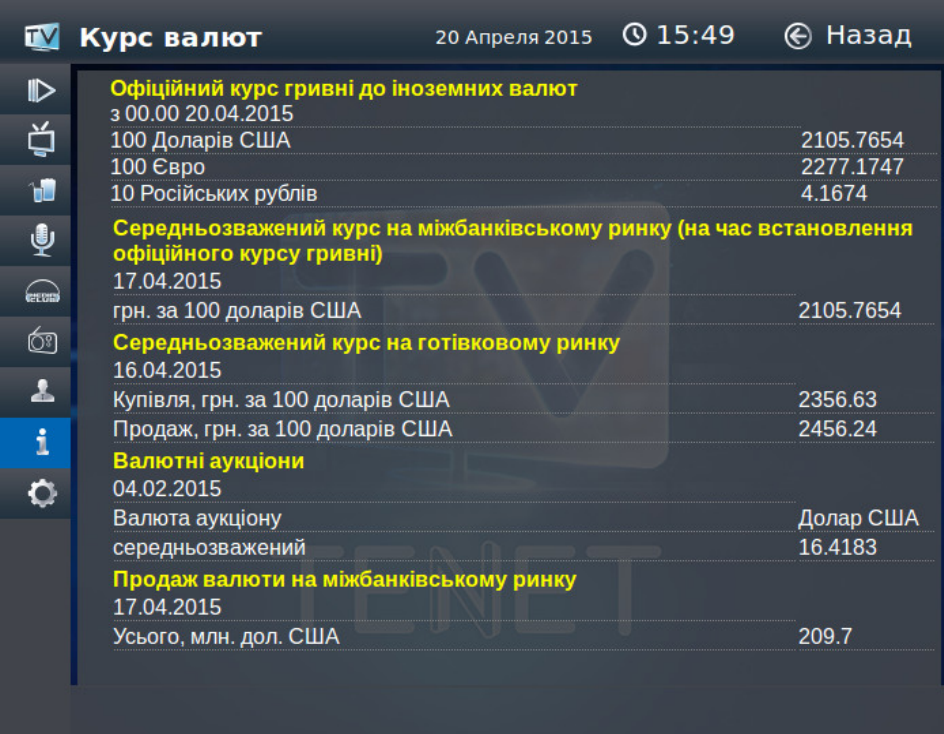

# **Настройки**

При выборе пункта меню **«Настойки»** Вам доступны следующие разделы:

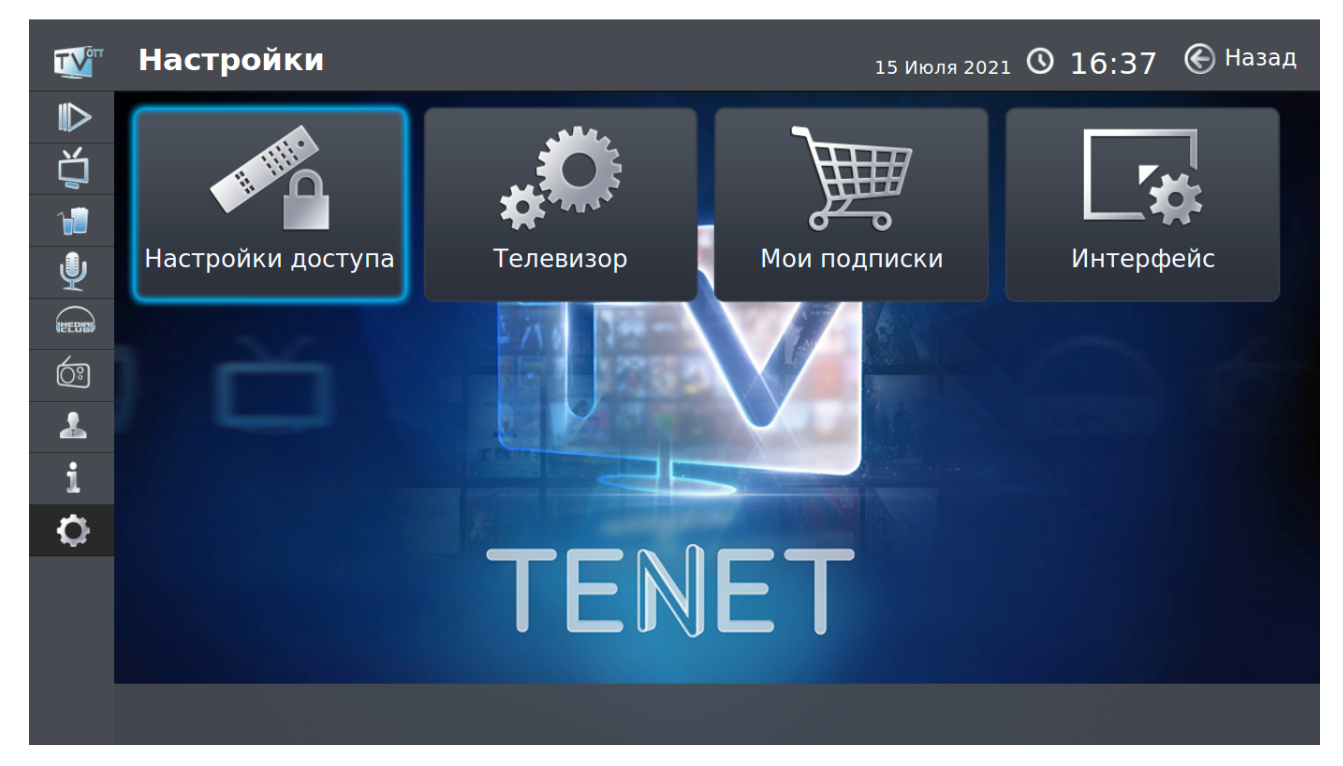

# **Настройки доступа**

В этом разделе Вы можете воспользоваться пунктом **«Изменение PIN кода»**, включить/выключить **«Родительский контроль»**, ограничить доступ в пункте **«Настроить»**, а также включить **«Упрощенный портал»**.

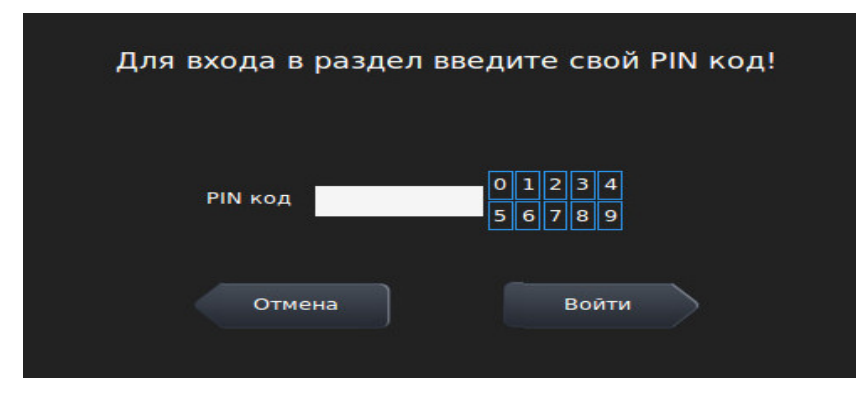

Для входа необходимо ввести свой PIN-код и нажать кнопку **«Войти►»**

# **Изменение PIN-кода**

PIN-код необходим при приобретении цифрового контента. По умолчанию он установлен в 0000. В целях безопасности настоятельно рекомендуем изменить PINкод с помощью пункта меню **«Изменение PIN кода»** сразу после подключения телевизора. PIN-код может содержать от 4 до 10 цифр.

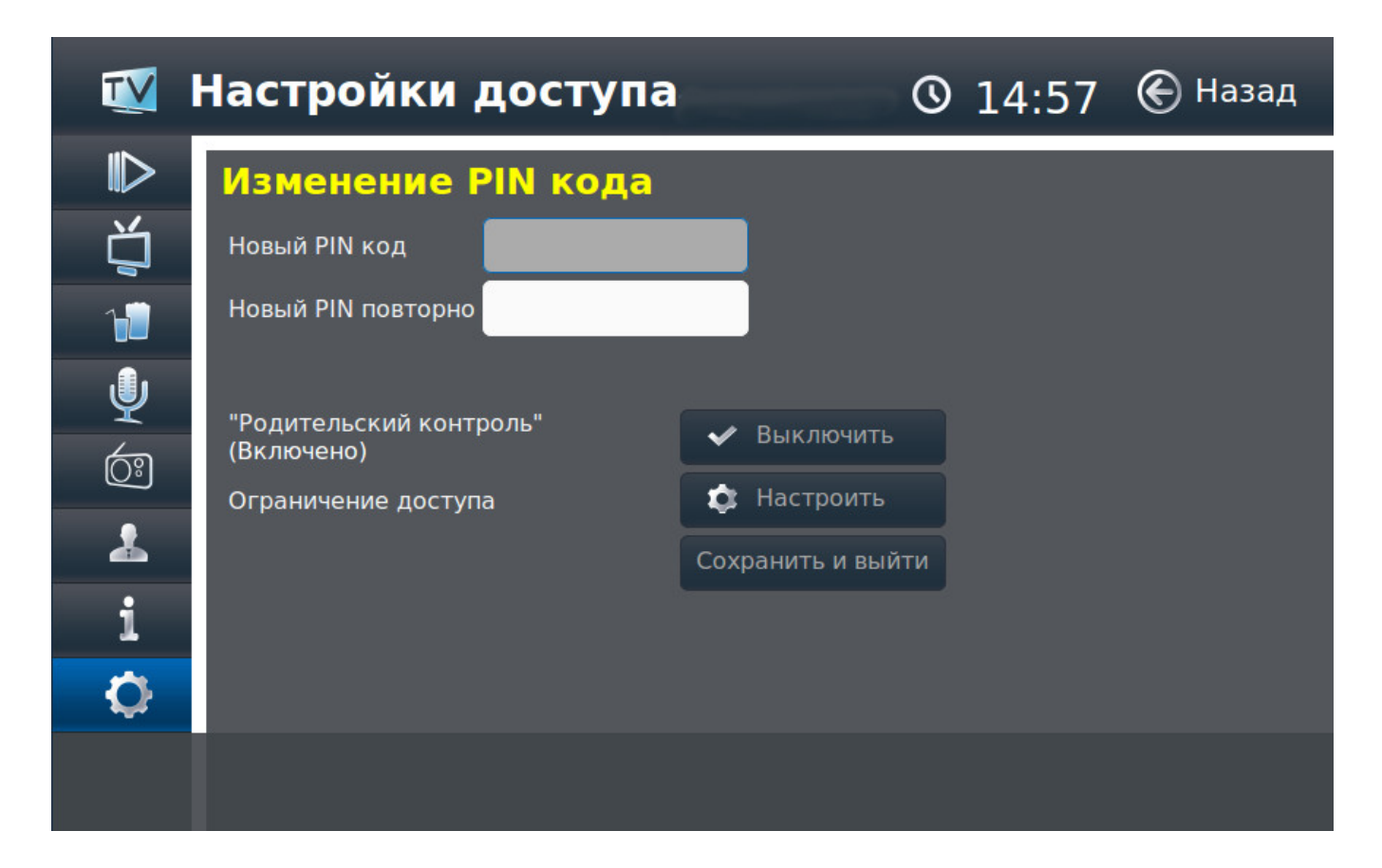

#### **Родительский контроль**

Позволяет запретить фильмы определенной категории. К ней относятся боевики с высокой степенью насилия; некоторые драмы, не поддающиеся объяснению несовершеннолетними; триллеры; фильмы ужасов; мистика. Для просмотра фильма необходимо ввести PIN код. Для ограничения доступа воспользуйтесь пунктом **«Настроить»**.

В данном пункте с помощью клавиш **«**▲►▼◄**»** можно выбрать интересующий сервис **«Видео по запросу»**, **«ТВ каналы»**, **«Кинозалы»**, **«Караоке»**, настроить ограничение доступа. Чтобы вернуться к пункту **RETURN** «**Настройки доступа**» необходимо нажать клавишу .

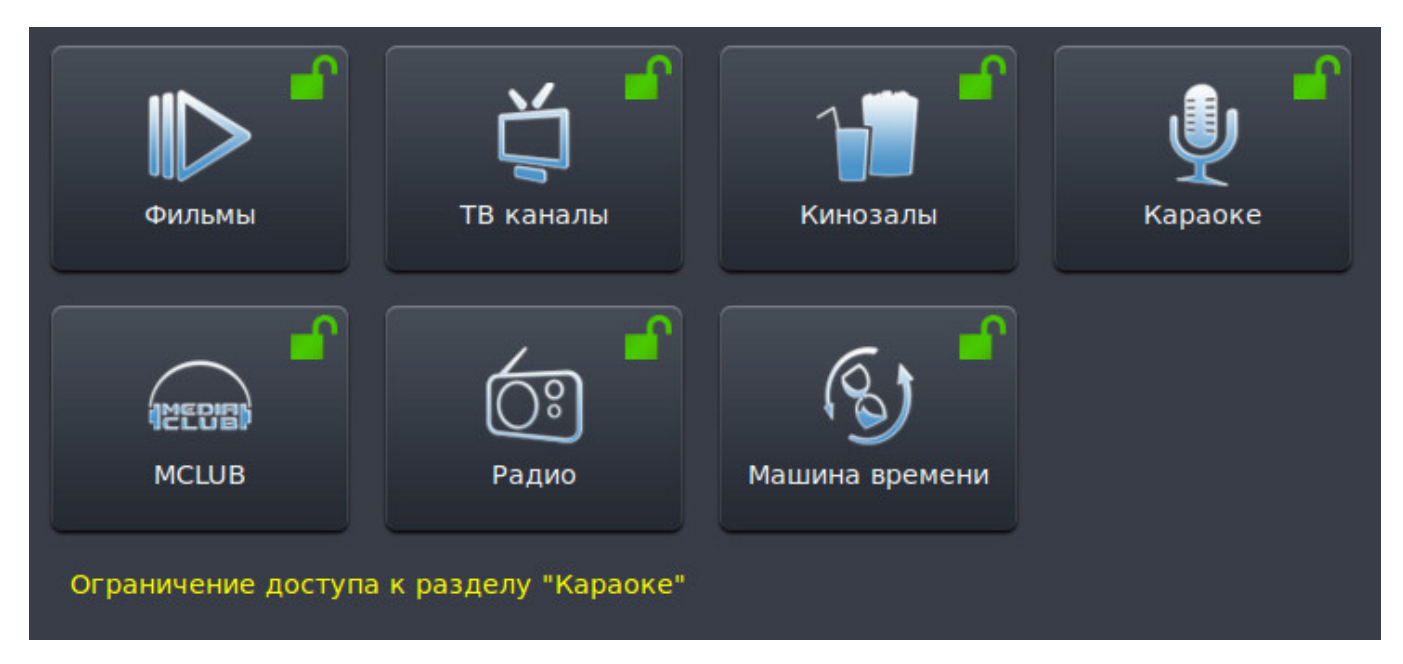

Для **«Караоке»** предусмотрено полное закрытие сервиса. Сервис, доступ к которому запрещен отображается закрытым красным замком.

Для сервисов **«Фильмы»**, **«ТВ каналы»**, **«Кинозалы»** и **«Радио»** предусмотрена возможность частичного ограничения доступа. Например, для каналов можно ограничить просмотр отдельного канала. Для этого необходимо открыть список каналов нажатием клавиши и с помощью клавиш **«**▲**»** и **«**▼**»** выбрать интересующий канал и подтвердить свой выбор нажатием клавиши **.** После этого канал с закрытым доступом будет подсвечиваться оранжевым цветом.

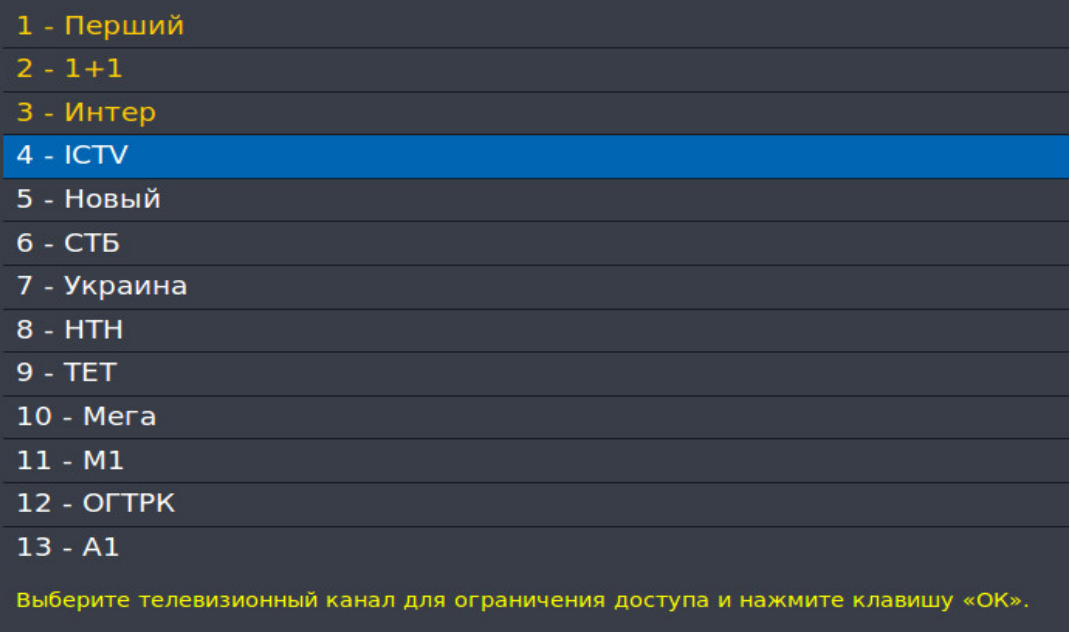

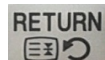

Для возврата в меню выбора сервиса необходимо нажать клавишу Для сервиса **«Фильмы»** возможно ограничить просмотр определенного категории. Блокировка категории осуществляется по аналогии с блокировкой каналов. Для запрета просмотра определенного фильма смотрите пункт главного меню **«Фильмы»** (см. стр. 3), кнопка **«Доп. Функции»**.

# **Настройки телевизора**

В этом меню Вы можете изменять следующие настройки телевизора:

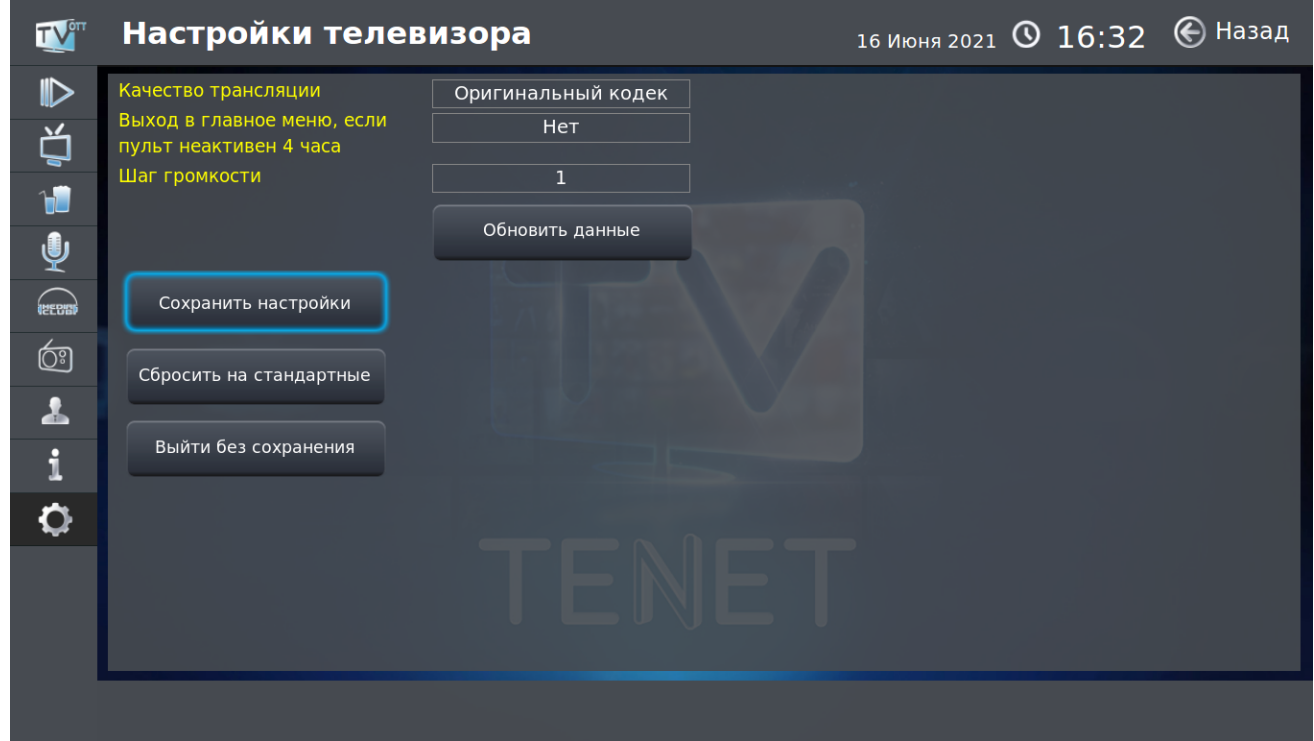

— **Качество трансляции.** Переключение кодеков вещания телеканала между оригинальным и адаптированным для смарт-телевизоров.

— **Выход в меню при отсутствии активности 4 часа**. Данная функция позволяет отключить автоматический выход в главное меню при отсутствии активности (нажатий кнопок на пульте) на протяжении 4 часов.

— **Шаг громкости**. Доступные значения шага громкости 1, 2, 5. По умолчанию шаг громкости установлен в значение 1.

— **Сбросить на стандартные**. Данная функция позволяет сбросить настройки приставки на стандартные заводские значения.